# **PRIXTON**

# **DV660 4K**

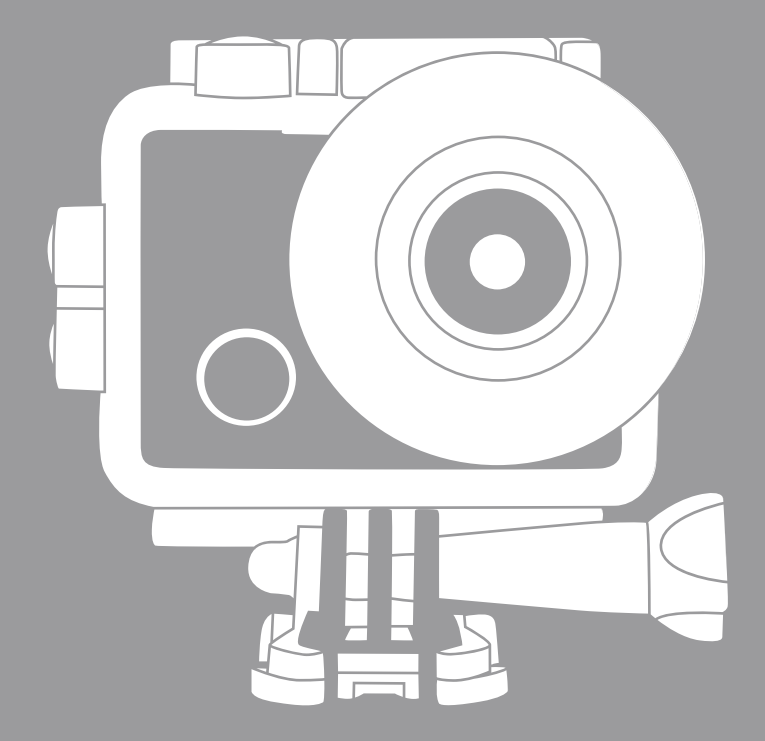

# **MULTI SPORT ACTION CAM**

### **Funciones**

Gracias por elegir esta cámara deportiva. Por favor, lea atentamente el manual antes de usarlo y manténgalo en un lugar seguro para futuras consultas.

La compilación de este manual de usuario atiende a la información del producto más reciente. Este manual incluve capturas de pantalla y gráficos que tienen como objetivo presentar las funciones de la cámara digital de una forma clara y detallada. Debido a los diferentes requisitos de I + D de la producción del producto, las imágenes y gráficos incluidos en el manual pueden ser diferentes a los de su cámara.

### **Precauciones**

Se requiere una tarieta de SD o TF (tarieta de memoria multimedia) de Clase 4 o superior para que la cámara funcione. Recomendamos usar siempre tarietas de memoria originales de Clase 10 para asegurar una máxima velocidad y calidad en la transmisión de datos

### Instrucciones para usar la tarieta de memoria

. En caso de que esté usando una nueva tarjeta de memoria por primera vez o los datos contenidos en la tarjeta de memoria o imágenes capturadas con otras cámaras no sean reconocidos por la cámara, asegúrese de formatear la tarjeta de memoria antes de usarla. Para ello utilice la herramienta de formateado de la propia cámara:

• Antes de introducir la tarieta de memoria desconecte la cámara de la fuente de alimentación:

• Tras repetidos usos, el rendimiento de la tarjeta de memoria podría verse afectado. En caso de que el rendimiento no sea óptimo, le recomendamos comprar una nueva tarieta de memoria:

- La tarieta de memoria es un dispositivo electrónico delicado. Por favor, no la doble y evite caídas o cargas pesadas;
- No guarde la tarjeta de memoria cerca de campos electromagnéticos o magnéticos como pueden ser los altavoces o los receptores de TV terrestre;
- No utilice ni quarde la tarieta de memoria en un ambiente con temperaturas demasiado altas o bajas:
- Mantenga la tarjeta de memoria limpia y lejos del contacto con líquidos. En caso de contacto con cualquier líquido, por favor séquela con un paño suave y seco:
- Si no está usando la tarieta de memoria. le recomendamos quardarla en la ranura para tarjetas de la cámara;
- Tenga en cuenta que es normal si la tarjeta de memoria se calienta después de su uso prolongado:

• No utilice tarietas de memoria que se havan usado en otras cámaras digitales. Si ese es el caso, por favor, formatee la tarjeta de memoria con su nueva cámara antes de usarla:

• Para una meior calidad en la transferencia de datos, recomendamos usar tarietas de memoria Clase 10 de marcas originales:

• En los siguientes casos los datos grabados en la tarieta de memoria pueden resultar dañados:

- El uso indebido de la tarjeta de memoria;

- La desconexión de la fuente de alimentación o retirada de la tarjeta de memoria mientras esté en mitad de una grabación, lectura o formateo;

· Se recomienda hacer una copia de seguridad de los datos importantes en otros dispositivos como memorias USB, discos duros o CD.

### Mantenimiento de la cámara

• Guarde su cámara en un lugar seco y oscuro mientras no la utilice;

• Cubra su cámara con alguna funda o protección para evitar ralladuras en la lente y la pantalla:

• Para limpiar la superficie de la lente de la cámara, primero sople el polvo de la superficie, a continuación utilice un paño seco o papel compatible con equipos ópticos para limpiar la lente de forma suave. También puede usar un gel limpiador de cámara profesional para limpiar la lente. No utilice ningún disolvente orgánico:

. No toque la superficie de la lente con las yemas los dedos.

### **Requisitos del sistema**

A la hora de utilizar su cámara digital, por favor tenga en cuenta los requisitos mínimos del sistema para el correcto funcionamiento de la cámara. Se recomienda encarecidamente utilizar equipos informáticos avanzados para un funcionamiento óptimo de la cámara. Los requisitos mínimos del sistema son los siguientes:

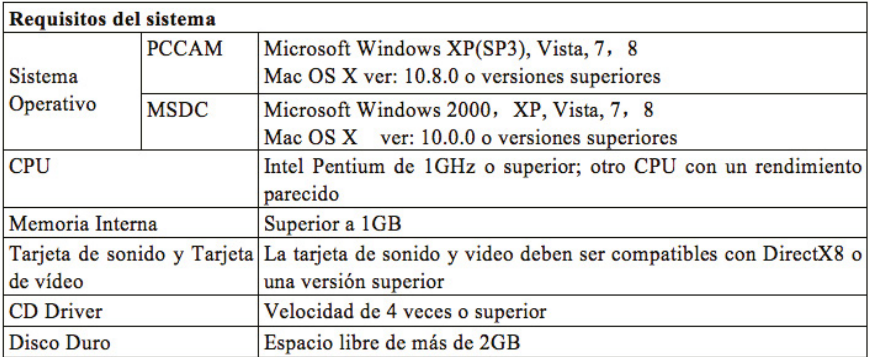

### **Apariencia**

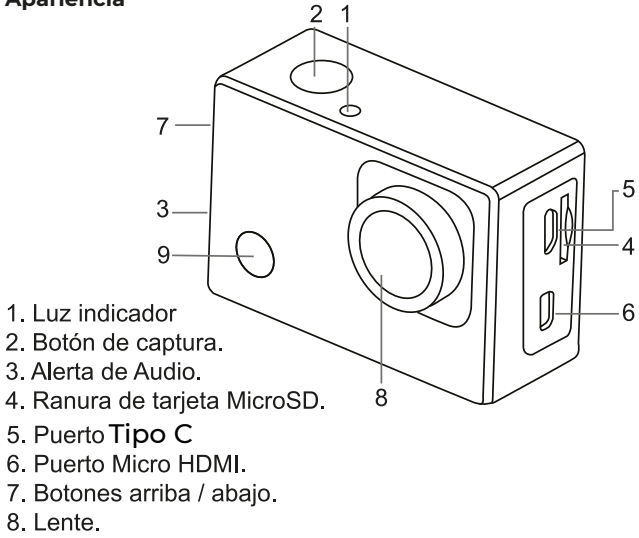

9. Botón de encendido / Modo

### **Extracción de la batería de la cámara**

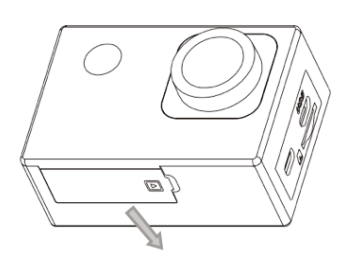

1. Retire la tapa de la batería desplazando su dedo pulgar

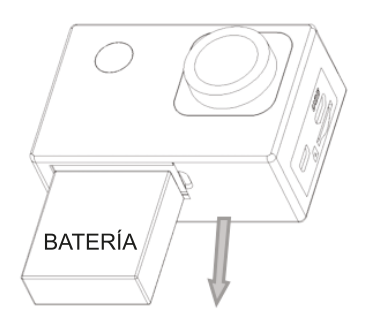

2. Quite la tapa, sujete la lengüeta de la batería y extraiga la batería.

### **Primeros pasos**

# 1. Carque la batería de litio incorporada

La cámara está equipada con una batería de litio 3.7V. Por favor, asegúrese siempre de que la cámara tiene la batería y cárquela en caso de que esté descargada o con un nivel muv baio.

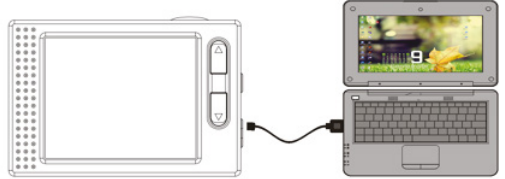

Conecte la cámara a un ordenador para cargar la batería con la cámara apagada. El indicador de carga se encenderá al cargar y se apagará cuando la batería está completamente cargada. En general, la batería se puede cargar por completo en aproximadamente 4 horas.

Nota: Si el dispositivo está encendido no se cargará hasta que el dispositivo se apague.

### 2. ¿Cómo utilizar la tarjeta de memoria?

2.1. Inserte correctamente la tarieta TF en la ranura de la tarieta según las instrucciones que se indican más abaio.

2.2. Para retirar la tarieta de TF, presione el extremo de la tarieta de memoria con cuidado; se expulsará la tarjeta.

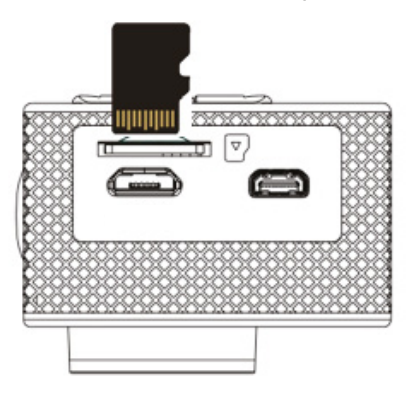

Nota: La cámara no está equipada con una memoria interna. Por favor, inserte la tarieta de memoria antes de usarla. Antes de usar la cámara, es obligatorio formatear la tarieta de memoria en la propia cámara.

# 3. Encendido y Apagado (ON / OFF)

3.1 Encendido: pulse la tecla de ENCENDIDO durante 3 segundos, la cámara mostrará la pantalla de inicio y entra en estado de ENCENDIDO.

3.2 Apagado: pulse la tecla de ENCENDIDO durante 3 segundos cuando la cámara está en modo de inactividad para apagarla.

3.3 Apagado automático: la cámara se apagará automáticamente cuando esté inactiva durante un tiempo previamente determinado para ahorrar energía. El tiempo predeterminado para el apagado automático es de 3 minutos.

3.4 Apagado por baja potencia: cuando la batería está en condiciones de baja potencia. la pantalla LCD indicará " ∠ ". Cargue la batería a tiempo. Cuando en la pantalla se muestre "batería baia". la cámara se apagará automáticamente.

# 4. Tecla de modo de función

La cámara dispone de 4 modos: el modo de grabación, modo de foto, modo de movimiento y modo de reproducción. Pulse la tecla de modo para cambiar entre los distintos modos después de encender la cámara.

- · Modo de grabación: se puede grabar vídeo.
- · Modo de foto: se pueden tomar fotografías.
- · Modo de movimiento: especial para vídeos en movimiento.

· Modo de reproducción: para reproducir los vídeos/fotos contenidos en la tarieta de memoria

# 5. Indicadores

5.1 Indicador de OCUPADO: Cuando la cámara está trabajando (por ejemplo en modo grabación, fotografía, etc.), el indicador se encenderá;

5.2 Indicador de carga: Si la cámara está apagada. la luz led indica que el usuario está cargando la cámara.

# 6. Modo de Captura / Grabación / Movimiento

La cámara por defecto entra en modo de grabación.

Presione el botón de captura para iniciar la grabación y pulse capturar de nuevo para detener la grabación.

Presione la tecla de modo para cambiar al modo de foto.

Presione la tecla de modo para cambiar al modo de movimiento.

Presione el botón de capturar para iniciar la grabación y pulse capturar de nuevo para detener la grabación en movimiento.

# 6.1 Pantalla en modo de captura

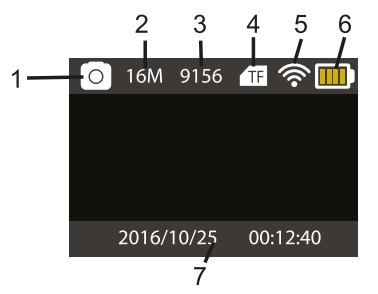

- 1. Modo de captura.
- 2. Resolución.
- 3. Fotografías disponibles.
- 4 Tarjeta Micro SD.
- 5. WiFi.
- 6. Batería.
- 7. Fecha y hora

# 6.2 Pantalla en modo de grabación

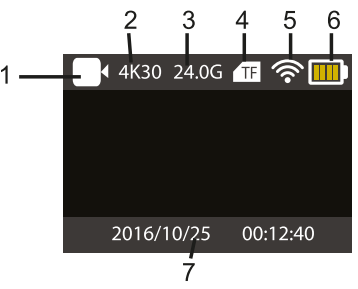

- 1. Modo de grabación.
- 2. Resolución y fps.
- 3. Espacio disponible.
- 4. Tarieta Micro SD.
- 5. WiFi.
- 6. Batería
- 7 Fecha y hora

Nota: Cuando utilice la resolución de vídeo 4K, HD o FHD, debe usar la tarieta de alta velocidad TF de clase 4 o superior. Recomendamos usar siempre tarjetas de Clase 10

### 6.3 Pantalla en modo de movimiento

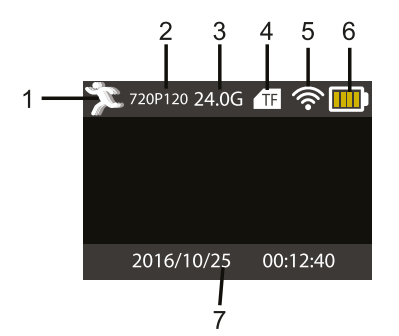

- 1. En modo de movimiento.
- 2. Resolución y fps.
- 3. Memoria libre.
- 4. Tarieta Micro SD.
- 5. WiFi.
- 6 Batería
- 7. Fecha y hora.

### 7. Modo de reproducción/visualización/vista previa

Encienda la cámara, puede pulsar la tecla de modo para entrar en modo de reproducción. Usted puede pulsar la tecla arriba/abajo para elegir el vídeo o foto que desea ver, pulse la tecla de captura para entrar en la vista previa.

Pulse la tecla de modo para entrar en el modo de reproducción para ver fotos/vídeos. reproducir los vídeos grabados con la cámara.

Presione la tecla de captura para iniciar/pausar el vídeo; presione la tecla arriba/abajo para retroceder rápidamente/avanzar rápidamente en la reproducción; pulse la tecla de encendido/apagado para detener la reproducción de vídeo.

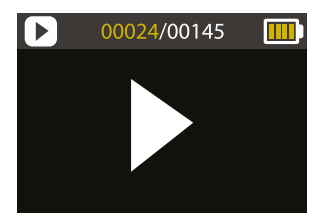

8. Configuración del Menú de opciones

### 8.1 Pantalla del Menú

Pulse la tecla Modo hasta llegar al panel de opciones. Aquí podrá seleccionar las opciones para configurar la grabación o la fotografía.

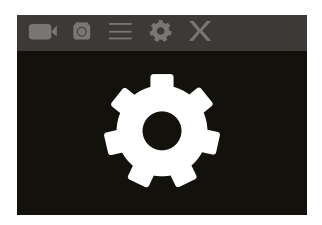

# Menú del modo vídeo y foto

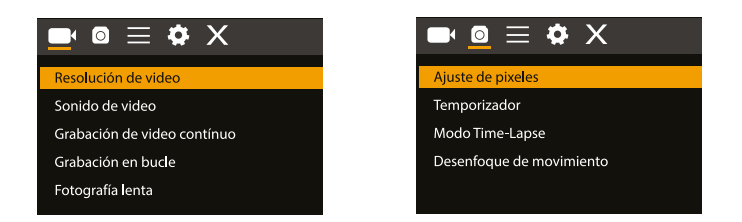

### 8.2 Menú de configuración del sistema

Después de abrir el menú pulsando la tecla de encendido/apagado presione la tecla de modo para cambiar a la configuración del menú principal. Presione la tecla Arriba/ Abajo para seleccionar el menú y después pulse la tecla de captura para acceder al submenú. En el submenú, pulse Arriba o Abaio para seleccionar el menú y pulse tecla de captura para confirmar la selección. Después de volver al menú principal, deplácese hasta el icono "X" para volver al menú principal

Menú del configuración del sistema:

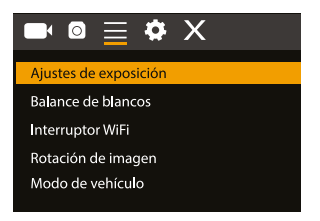

### 8.3 Configuración de fecha y hora

Pulse la tecla de menú. Pulse la tecla de modo de menú para entrar al menú, luego desplácese hasta el icono del engranaje y presione la tecla de captura para confirmar. Pulse la tecla Abajo para seleccionar "Fecha y hora" y luego presione la tecla de captura para entrar en la ventana de configuración.

En la ventana de configuración, pulse la tecla de modo para seleccionar elementos (fecha/hora) para ajustar y pulse la tecla arriba o abajo para realizar el ajuste; pulse la tecla de captura para confirmar y finalizar los cambios o pulse la tecla de encendido/ apagado para cancelar los cambios y salir. Por último, pulse la tecla de encendido/ apagado para salir del modo de configuración.

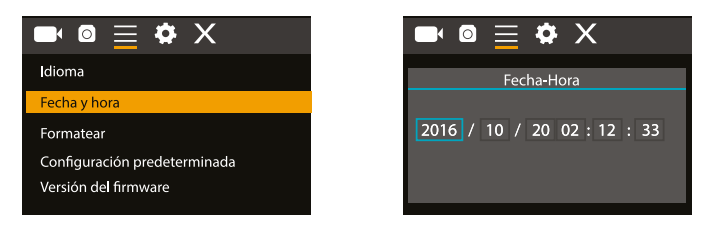

### 8.4 Ajustes del modo Time-lapse

Para configurar la cámara en modo Time-lapse, entre en el menú de configuración y a continuación seleccione las opciones de fotografía. Después, entre en el submenú de Time-Lapse y ajuste el tiempo en que el que desee que la cámara tome una fotografía Tenga en cuenta que en modo PAL-DV, para conseguir 1 segundo de vídeo necesitará tomar 24 fotografías: y en modo HD 30 fotografías.

Para seleccionar la resolución de fotografía, vuelva al menú anterior (fotografía) y entre en el submenú de resolución. Para comenzar la captura de imágenes, entre en el modo fotografía, cologue la cámara en la posición que desee y pulse el botón de captura. Es importante que para obtener un buen time-lapse no mueva la cámara en ningún momento

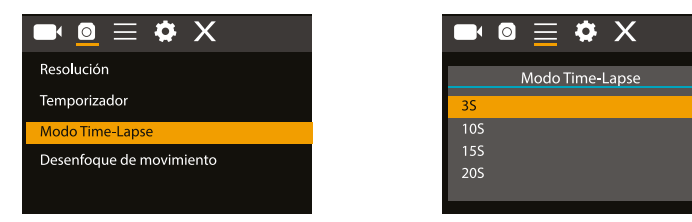

Una vez capturadas las fotografías, impórtelas a su programa de edición de vídeo como una secuencia de fotogramas. Dependiendo del software que utilice, deberá importarlas de distinta forma; por favor, consulte el manual de su programa de edición para saber más acerca de este modo de importación. Es posible que tenga que renombrar las fotografías para que el software pueda identificarlas correctamente.

### 9. Conexión con TV de alta definición

### 9.1 Conecte el dispositivo a un televisor de alta definición a través de un cable HDMI (No incluido en la caja).

Si necesita transferir las imágenes y el audio a un TV de alta definición para reproducirlas, inserte el extremo del cable HDMI a la toma del dispositivo y el otro extremo (salida)

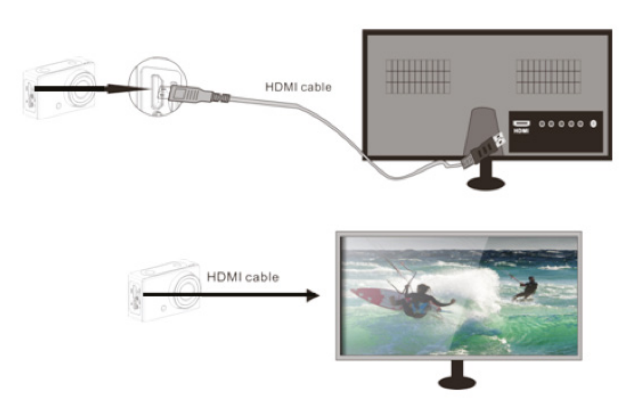

a la entrada del televisor de alta definición como se muestra en la siguiente figura:

Cuando la cámara se hava conectado con éxito a la televisión de alta definición la pantalla de la cámara se sincronizará con la pantalla del televisor de alta definición.

Nota: Antes de conectar o desconectar el cable HDMI, por favor detenga la grabación de vídeo y desconecte el Wi-Fi de la cámara.

### 10. Conectar a un PC

Cuando la cámara está conectada a un PC y entra en modo de disco extraíble, se añadirá un disco extraíble en la ventana de "Mi PC". Los archivos de imagen o vídeo normalmente se almacenan en la carpeta "DCIM\CAR, JPG, VIDEO" del disco extraíble. Usted puede entrar en esta para copiar archivos en el disco duro de su ordenador.

Nota: Durante la descarga de archivos no se recomienda desconectar el cable USB ni retirar la tarieta de memoria para evitar la pérdida de datos.

En el modo de U-disco (modo MSDC), pulse la tecla de captura para cambiar al modo de cámara web (PCCAM); la pantalla mostrara: PCCAM.

Ahora puede iniciar la cámara web a través de la aplicación. Para volver al modo U-disco (modo MSDC), pulse la tecla de encendido/apagado de nuevo.

Nota: El Driver no es necesario para el modo de cámara web (modo PCCAM) con la versión de Windows XP (SP3) o superior.

### **X-Sport Pro App Instrucciones 1. APP de control de la cámara (Compatible con Android e iOS) 1.1. Cómo instalar la APP**

a. Para android, por favor busque "X-Sport Pro"  $\bullet$  en la tienda de Google APP para descargarlo e instalarlo de acuerdo con la instrucción.

b. Para IOS, por favor busca "X-Sport Pro"  $\bigcirc$  descárgalo e instálalo en la App Store de apple.

c. O escanear el código QR debajo del teléfono para descargar la APP

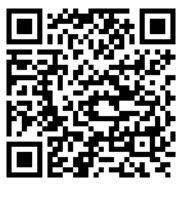

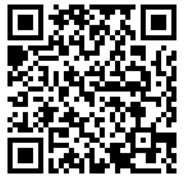

**Android IOS** 

### **Iniciar el WIFI (tanto Android como iOS )**

1. Inserte la tarjeta de memoria Micro y encienda la cámara. Entra en el menú y activa el WIFI(X10000\_XXXX).

2. Activar WI-FI en el teléfono inteligente o tableta y la búsqueda de Wifi SSID llamado "66666666", entonces

conéctelo a la cámara, hasta que el sistema muestre "Conectado correctamente".

### **Nota: la primera vez que se conecte a la cámara, deberá introducir la contraseña "66666666"**

3.Después de conectar el teléfono móvil a la cámara WIFI, abra la APP y haga clic en "conectar la cámara" para entrar en la interfaz de funcionamiento de la APP. Como se muestra en la siguiente imagen.

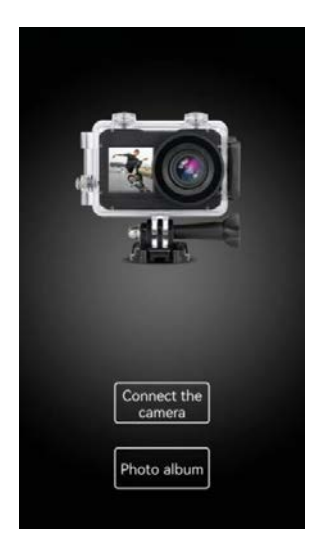

### **Introducción de la función de interfaz de funcionamiento de APP**

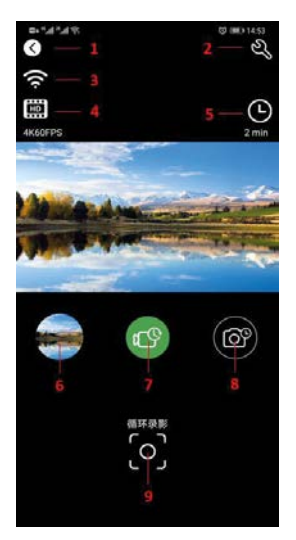

1 Salir

- 2 Ajustes de la cámara
- 3 Señal WIFI
- 4 Ajuste de la resolución
- 5 Parámetros de vídeo y foto
- 6 Álbum de la cámara
- 7 Selección del modo de vídeo
- 8 Selección del modo de cámara
- 9 Botón del obturador

### **Compartir fotos de vídeo**

Después de descargar las fotos y vídeos del álbum de la cámara, se guardarán automáticamente en el "Álbum Offline" de la APP. Después de conectar el teléfono a la red, abre la APP y entra en el "Álbum sin conexión" para ver o compartir las fotos de vídeo que se han descargado en el local. También puedes ver y compartir las fotos de vídeo descargadas en el teléfono en el álbum del teléfono → otros álbumes → álbum "4K-Sport Pro".

### **Especificaciones Técnicas**

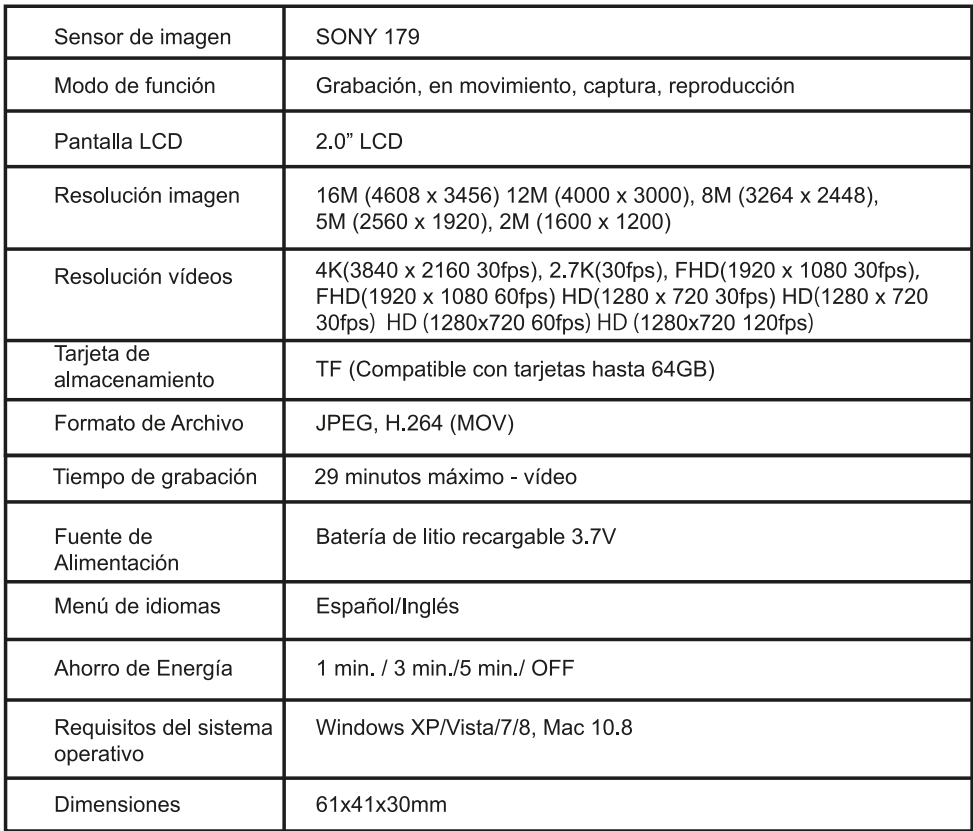

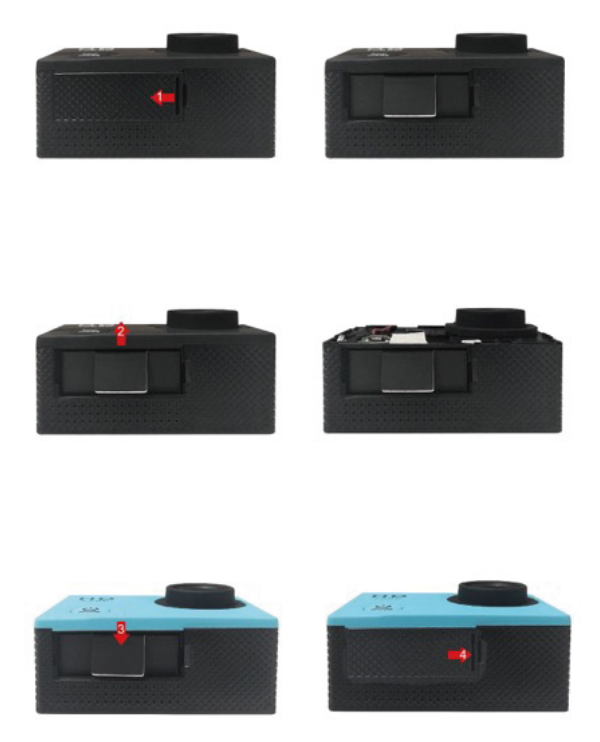

### **Política de garantía**

En cumplimiento de lo establecido en el art. 16.7 del Real Decreto-ley 7/2021, de 27 de abril. Ref. BOE-A-2021-6872, se pone a disposición de los interesados, accediendo a www.prixton.com, cuanta información sea necesaria para ejercer los derechos de desistimiento atendiendo a los supuestos que recoge dicha ley, dando por cumplidas las exigencias que esta demanda de la parte vendedora en el contrato de venta.

Las características técnicas y eléctricas que aquí se brindan corresponden a unidades típicas y podrían cambiarse sin previo aviso con el fin de proveer un mejor equipo.

### **Declaración ue de conformidad simplificada**

Por la presente, La Trastienda Digital SL como propietaria de la marca comercial Prixton, ubicada en Avenida Cervantes 49, módulo 25, Basauri 48970, Bizkaia, declara que el tipo de equipo radioeléctrico que a continuación se expone:

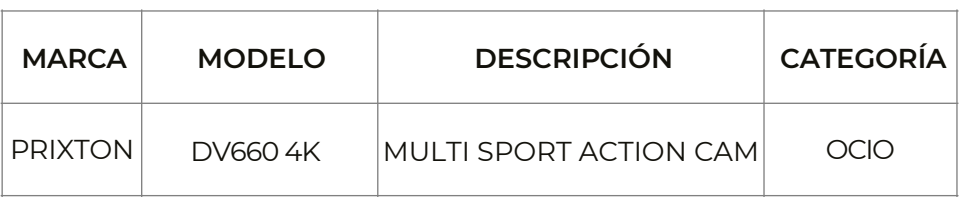

Es conforme con la Directiva 2014/53/UE del Parlamento Europeo y del consejo de 16 de abril de 2014.

El texto completo de la declaración UE de conformidad está disponible en la dirección de Internet siguiente:

www.prixton.com LA TRASTIENDA DIGITAL

### **Function**

Thank you for choosing this camera. Please carefully read the manual before using, and keep it at a safe place for future reference.

The compilation of the manual refers to the latest information. The manual quotes captured screen displays and graphics, with the aim to introduce the digital camera through detailed and direct methods. Due to the differences of technical R&D and production batch, those captured screen displays and graphics indicated un the manual may be different from that of actual digital camera.

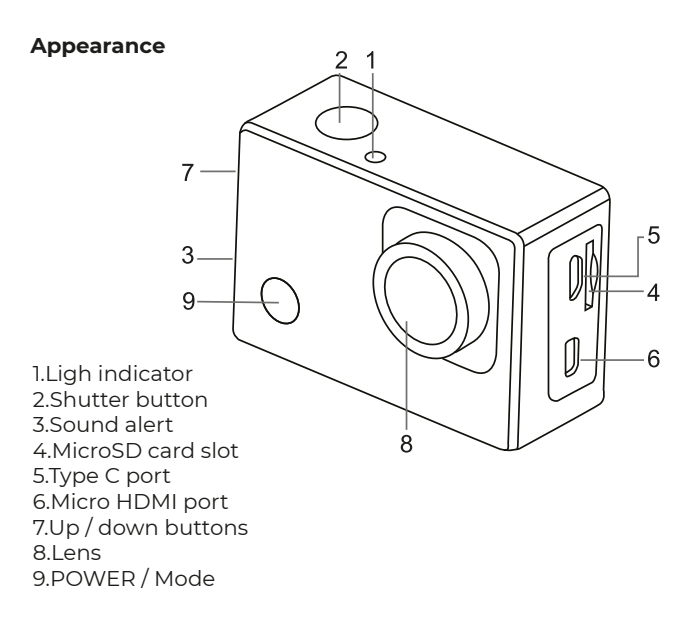

### **Removing the battery from the camera**

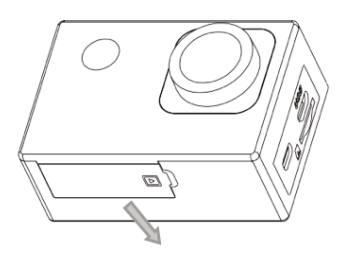

1.Remove the battery door by placing your thumb

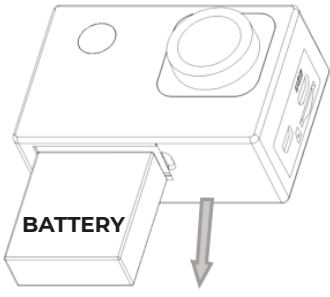

2.Allow the door to pop out. Grasp the battery pull-tab and remove from the camera

### **Start to use**

### **Charge the built-in lithium battery**

The camera is equipped with built-in 3.7V lithium battery. Please ensure power available for the camera and timely charge it in case of low battery.

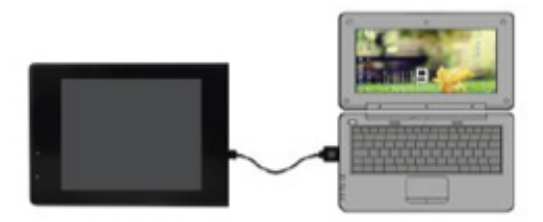

Connect the camera to computer for charging. Camera must be "Power off". The charging indicator will be on when charging, and will be off when the battery is fully charged. Generally, the battery can be fully charged after about 4 hours. **Note: when the DV is on, it will not charge until the DV turn off.** 

### **How to use the memory card**

Properly insert the MicroSD card into the card holder as per the instructions indicated near the card holder.

To remove the MicroSD card, press the end of memory card gently, the card will be ejected.

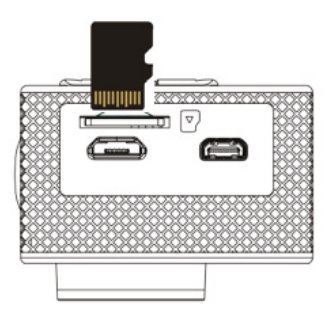

Note: The camera is not equipped with built-in memory. Please insert memory card before using. Before using the camera, it is a must to format the memory card on the camera.

### **Startup and shutdown**

Startup: press the POWER key for 3 second, the camera will show startup screen and enters into POWER ON state;

Shutdown: press the POWER key for 3 second when the camera is under idle mode to shut down;

Auto shutdown: the camera will be shut down automatically when the camera is under idle mode for a certain time to save power. The default time for auto shutdown is 3 min.

Shutdown under low power: when the battery is under low power, the LCD will

indicate  $\mathbb{Z}$  . Please charge the battery timely. When the screen display "low battery", the camera will be shutdown automatically.

### **Function modes switching**

The camera has 4 modes: recording mode, photo mode, movement mode and playback mode. Press the Mode key to switch the modes after starting up.

- Recording mode: video can be recorded;
- Photo mode: for taking photos;

• Movement mode: Special for videos in movement; • Playback mode: for playing back the current video/photo from the SD Card.

### **Indicators**

BUSY indicator: when the camera is working (e.g. recording, photographing, etc.), the indicator will light;

Charging indicator: when power is off, the lightened indicator means the user is charging the camera.

### **Photo/recording/vehicle-mounted/mode**

It enters automatically into recording mode.

Press shutter to start recording, and press shutter again to stop recording.

Press mode key to photo mode.

Press mode key to movement mode.

Press shutter to start recording, and press shutter again to stop recording.<br>Screen display in photo mode<br>Screen display in recording mode

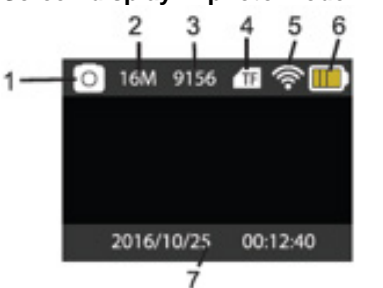

**Screen display in recording mode** 

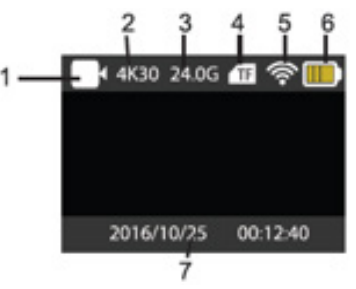

- 1. Photo Mode. 1. Recording mode.<br>2. Resolution 2. Resolution and fos
- 
- 2. Resolution. 2.Resolution and fps.<br>3. Photos available. 2.3.Storage available.
- 4. Micro SD card 4. Micro SD card.
- 5. WIFI 5. WIFI.
- 
- 7. Date and time.
- 

3. Storage available.

- 
- 6. Battery. 6.Battery 6.Battery<br>7. Date and time. 6. T. Date and time.

**Note: when using the 4k, FHD size or HD video, you must use the** MicroSD card **at class 10 or above.** 

### **Screen display in movement mode**

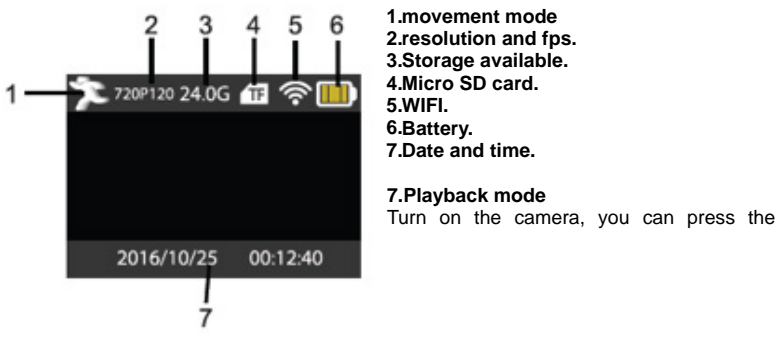

mode key to enter playback mode. You can press the up/down key to choose the photo or video you want to play, then press the shutter key to enter preview.

Press mode key to enter playback mode to browse photo/video, play the video recorded by this camera.

Play movie: press the shutter key to start/pause play video, press the Up/Down key to restart quickly/ fast forward playback, press the power key to stop play video.

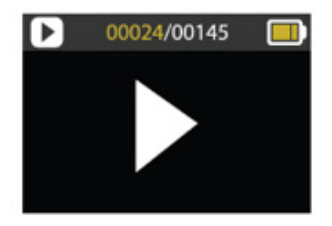

### **Menu setting mode**

Menu display

Press mode key until enter in options display. Here you can select the different options to configure your recording or photo.

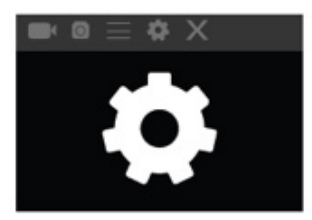

### **Recording and photo menu:**

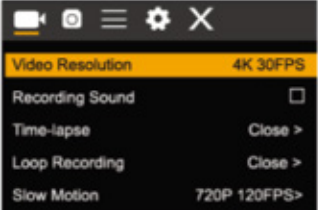

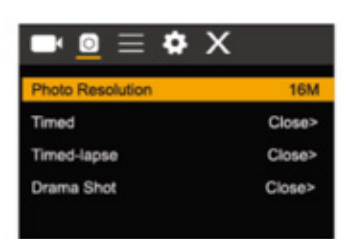

### **System Configuration menu**

After opening the menu by pressing power key, press mode key to switch over to setting main menu. Press up/down key to select menu, and after that to press shutter key for confirming to enter the submenu. In the submenu, press up or down key to select menu, and press shutter to confirm. After returning to the main menu, go to the "X" icon to return to main menu.

### **System menu mode:**

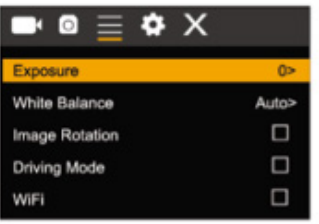

### Setting data and time

Press mode key to open the menu, press mode key again until arrive to the grain icon and press shutter to enter. Press up/down key to select "date and time" and then press shutter to enter.

In setting window, press mode key to select items(date/time) to be adjusted, and then press up key or down key to make adjustment, press shutter key for conformation at completion of adjustment or press power key to cancel setting and exit. Finally, press power key to exit from setting mode

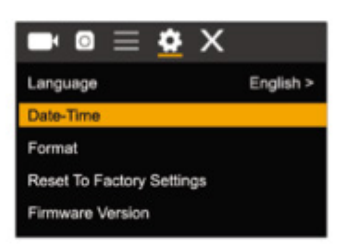

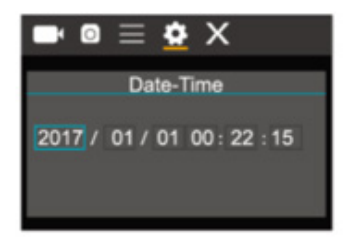

### **Time-lapse mode settings**

To configure the camera into time-lapse mode, enter in setting menu and then select photo settings. Enter in time-lapse submenu and adjust the shutting time for each photo. Keep in mind that in PAL-DV mode, to get 1 second in video you will need take 24 photos; and in HD mode 30 photos.

To configure photo's resolution, return to previous mode (photo) and enter in resolution's submenu. To start taking pictures, enter in photo mode, put the camera in position and press shutter key. Please, notice that to get a good time-lapse you shouldn't move the camera

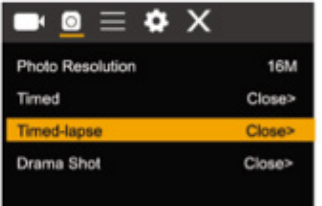

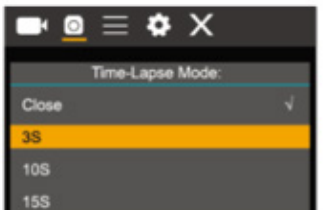

Once you will get all pictures, import them in your video editor software as "frame sequence". Depending of the software that you will use, you should import the pictures in

a special way; please, check your software's manual to know how to do it. Maybe you'll have to rename the photo files to allow your software identify them correctly.

### **Connecting to HDTV**

### **Connect the DV to HDTV via HDMI cable (optional)**

If you need to transfer the image and audio to an HDTV for playback, insert the com end of the HDMI cable to the DV, and the other end (output) to the HD input of the HDTV, as shown in the following figure:

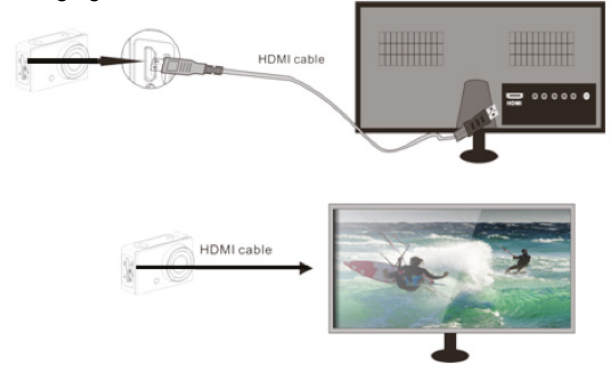

When the camera is connected with the HDTV successfully, the camera display is synchronizing with HDTV display.

**Note: before connecting or removing the HDMI cable, please stop video recording and disconnect WI-FI first.** 

# **Connect to PC**

When the camera is connected with the computer and entering removable disk mode, there will be a removable disk added in the window of "my computer". The photo or video file may be stored in the cataloque of "DCIM\CAR, JPG, VIDEO" in the removable disk. You may enter this catalogue to copy files on to hard disk of your computer.

**Note: during file downloading, it is prohibited to disconnect USB connection, and plugging out the memory card when USB connected is also prohibited to avoid loss of data.** 

**In U-disk mode (MSDC mode), press the shutter key to switch to web cam mode (PCCAM) the LCD will display: PCCAM.** 

Now you can start the web cam through application. To return to U-disk mode (MSDC mode), press the power key again.

**Note: Driver is not required for web cam mode (PCCAM mode) on Windows XP(SP3) version or above.** 

### **X-Sport Pro App Instruction 1. APP control of the camera (Supports Android and iOS) 1.1. How to install the APP**

a. For android, please search "X-Sport Pro"  $\bullet$  on the Google APP store to download and install it according to the instruction.

b. For IOS, please searches for "X-Sport Pro"  $\bigcirc$  download and install in apple's App Store.

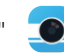

c. Or scan the QR code below the phone to download the APP

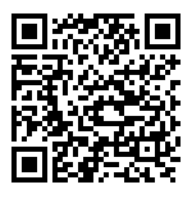

**Android IOS** 

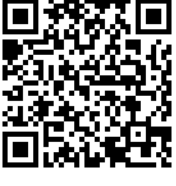

### **Start the WIFI (both Android and iOS )**

1. Insert the Micro memory card and turn on the camera. Enter the menu and turn on WIFI(X10000\_XXXX).

2. Enable WI-FI on smartphone or tablet and search for Wifi SSID called "66666666", then connect it to the camera, until the system displays "Connected successfully".

### **Note: the first time connecting to the camera, you need to enter password "66666666"**

3. After connecting the mobile phone to the camera WIFI, open the APP and click "connect the camera" to enter the APP operation interface. As below picture

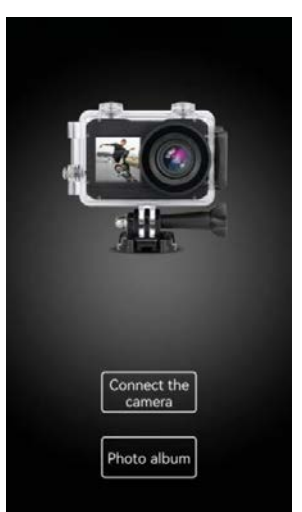

### **APP operation interface function introduction**

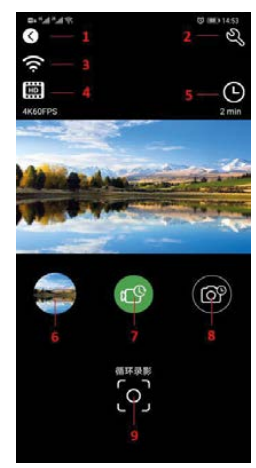

- 1 Drop out
- 2 Camera settings
- 3 WIFI signal
- 4 Resolution setting
- 5 Video and photo parameters
- 6 Camera album
- 7 Video mode selection
- 8 Camera mode selection
- 9 Shutter button

### **Video photo sharing**

After downloading pictures and videos from the camera album, they will be automatically saved in the APP "Offline Album". After the phone is connected to the network, open the APP and enter the "Offline Album" to view or share the video photos that have been downloaded to the local. You can also view and share the video photos downloaded to the phone in the phone album → other albums → "4K-Sport Pro" album.

### **Technical parameters**

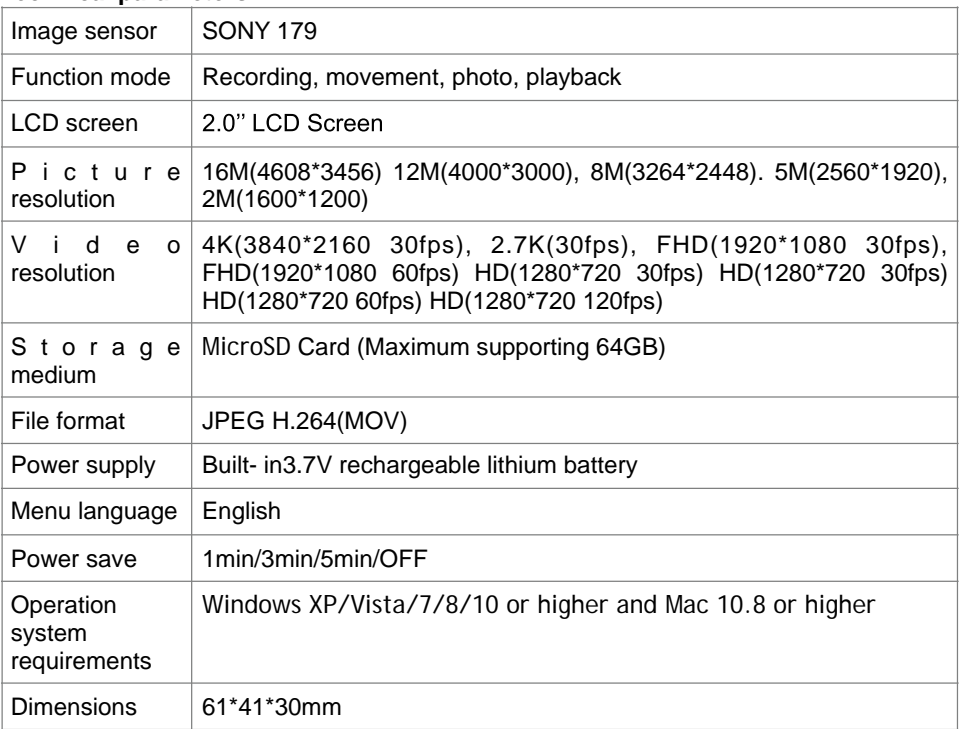

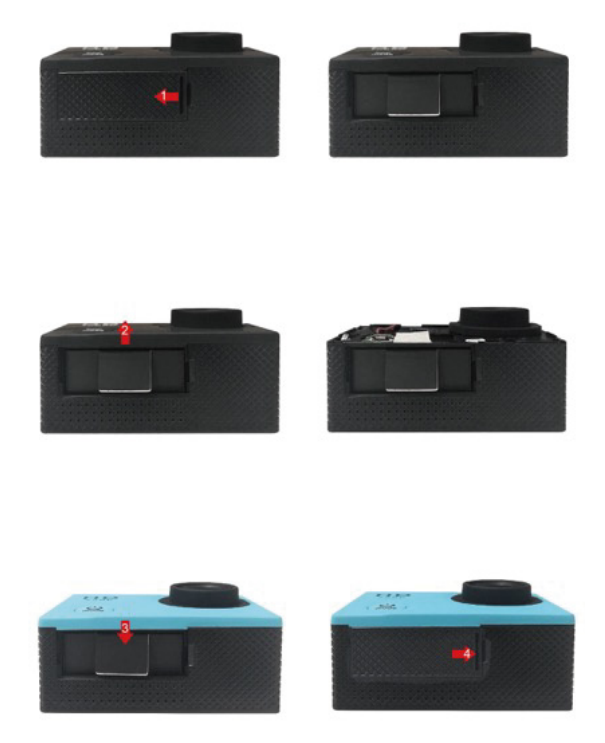

### **Warranty Policy**

This product is guaranteed for 2 years from the date of purchase. When you have a problem that you can not solve, you must access the web www.prixton.com and click on the contact option to send us your assistance form. These technical and electrical specifications are those of typical units and may be changed without prior notice in order to provide improved equipment.

### **Simplified EU Declaration of Conformity**

We, La Trastienda Digital located in Avenida Cervantes 49, módulo 25, Basauri 48970, Bizkaia hereby declare that the following goods, imported and selling at European market:

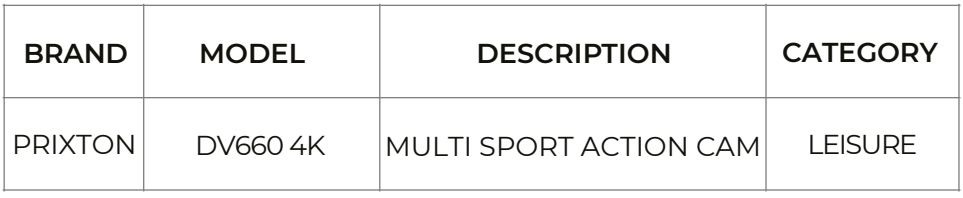

Are in compliance with the EC Council Directive of 2014/53/EU (EM DIRECTIVE) and harmonized standards and with the board of the 16th of April 2014.

The complete text of the UE Declaration of conformity is available anytime at this website address: www.prixton.com

LA TRASTIENDA DIGITAL

### **Avertissement Utilisation**

- 1. Ce produit ci est à haute précision, nous vous prions de ne laissez-le pas tomber ou ne le frappez pas.
- 2. Nous vous prions de n'utilisez pas la caméra à proximité des objets diffusant un fort champ magnétique, comme des aimants ou des appareils à moteur. En plus, évitez la placez à proximité d'un objet qui peut émettre des fortes ondes radio. Parce que un champ magnétique fort pourrais dépanner le produit ou détruire l'image et le son.
- 3. Nous vous prions de ne placer pas la caméra au lieux avec des températures élevés ou à la lumière direct du soleil.
- 4. Nous vous prions de choisissez une carte mémoires d'une marque, les autres cartes sans marque ne peuvent pas garantir une utilisation régulière.
- 5. Nous vous prions de n'utilisez ou conservez pas la carte mémoire à proximité d'un fort champ magnétique pour éviter la perte des données sur la carte.
- 6. Pendant le chargement de la batterie, si vous détectez une chaleur, de la fumée ou un odeur étrange, déconnectez la caméra immédiatement pour éviter le feu.
- Pendant chargement de la batterie, Nous vous prions de placez la caméra dans un 7. endroit ou les enfants ne la peuvent pas toucher. Le câble pourrait causer l'électrocution et en conséquence blesser-les.
- 8. Nous vous prions de placer le produit dans un lieu, à l'ombre, sec et isolé.

### Introduction

Le produit est de haute qualité et en haute-définition et c'est un article pour le campement et des activités sportives. Le produit vous offre beaucoup de fonctions, comme vidéo numérique, slow-motion, voix, vidéo lecture et une batterie amovible. En plus, les fonctions pour les activités sportives de plein air, sécurité à la maison et étanche profondément, répondent à tous vos besoins de photographie.

Polvvalente Activités sportives externes Sports marines Plongée Maison cambriolage

Caractéristiques du Produit

- $\ge$  Caisson étanche pour prendre des photos pendant les activités sportives marine, étanche jusqu'à 30 mètres de profondeur.
- $\triangleright$  Photographie
- 
- $\geq$  Slow -motion<br> $\geq$  La résolution de vidéo maximale st 1080p @60fps
- $\geq$  Lentille grand angle de 170°HD
- $\ge$  Lentille est de 16 méga pixels HD
- $\geq$  Faible consommation de puissance avec une capacité de 90 minutes en
- fonctionnement WIFI<br>> Super HD 2.0 pouces écran d'affichage, pour une affichage et la lecture des vidéos merveilleux
- > Batterie est amovible et remplacable pour votre commodité et une durée de vie prolongée
- $\geq$  Chargez la batterie et enregistrez un vidéo tous dans le même temps
- $>$  HDMI: sortie en haute définition
- $\geq$  Support d'une carte mémoire de 64G
- $\ge$  Les variétés de tailles d'enregistrement vidéo : 1080p, 720p
- $>$  H.264 format enregistrement vidéo
- $\geq$  Les variétés des types de photographie : normal, chronométrage, automatiques, sportif
- Les variétés de types de vidéo : normal, en boucle, séquence  $\geq$
- L'apparence : beaucoup de couleurs optionnels<br>Support de la mise à jour APP  $\rightarrow$
- $\rightarrow$

Présentation du produit

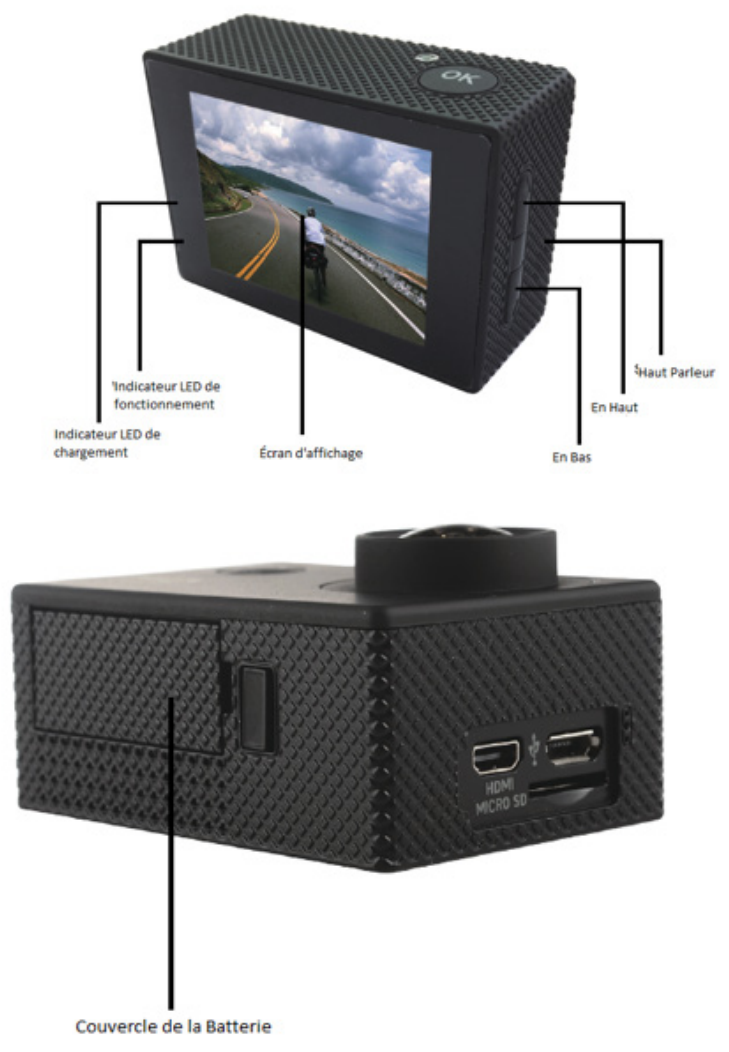

### UTILISATION

1. Insérer la carte Micro SD

Notation : Veuillez utiliser une carte Micro SD d'une marque connue et formatez-la<br>sur l'ordinateur avant l'utilisation. Des cartes sans marque ne garantissent pas un fonctionnement normale.

- 2. Installer et enlever les batteries
	- a) Appuyez sur le couvercle des batteries vers le bas pour l'ouvrir.
	- b) Installez correctement les batteries dans la caméra comme indiqué par les symboles +/- et la direction des flèches sur les piles, afin que les piles sont à place.
	- c) Indicateur de chargement : vovez l'écran.
	- d) Enlever les batteries : ouvrez le couvercle pour enlever les batteries.
- 3. Chargement
	- a) Chargement est possible en utilisant le câble USB par connecter l'appareil avec l'ordinateur ou l'adaptateur.
	- b) On peut charger et enregistrer un vidéo tout en même temps.
	- c) Il est possible de charger la batterie quand l'appareil est éteint.
- 4. Allumer/Éteindre de la caméra
	- a) Appuyez sur le bouton Marche/Arrêt pendant 3-5 secondes
	- b) Quand on met à marche l'appareil, l'écran s'allumera.
- 5. Activer ou désactiver WIFI
	- a) Activer : appuyez brièvement sur le bouton En Haut, activer WIFI et le
	- b) Désactiver : après l'activation, appuyez brièvement sur le bouton En Haut, le témoin jaune s'éteindra.
- 6. Basculer entre les divers modes
	- a) Mettez en marche l'appareil, puis appuyez sur le bouton Marche/Arrêt, vous pouvez changer le modes : enregistrement vidéo/photographie/slow motion/lecture fichier/réglage
- 7. Le témoin

Quand l'appareil est allumé : le témoin LED bleu est allumé Activation du WIFI : le témoin LED jaune clignote quand l'appareil est en train de faire la connexion, le témoin LED jaune est allumé quand la connexion est établie, le témoin LED jaune s'éteint quand il n'y a pas de connexion WIFI.

Chargement : pendant le chargement des batteries le témoin LED rouge est allumé. quand le chargement est terminé, le témoin LED rouge, s'éteint.

- 8. Réglage
	- a) Réglage Vidéo

Mettez la caméra en mode Vidéo, appuyez sur le bouton OK pour commencer l'enregistrement. Pendant l'enregistrement l'indication • clignote, appuyez une autre fois sur le bouton OK pour arrêter l'enregistrement, l'indication · disparait.

Modes Vidéo : Normal, enregistrement en boucle (2 min., 3 min., 5 min.), Accéléré (0.5 secondes, 1 second, 2 secondes, 5 secondes, 30 secondes, 60 secondes)

- b) Réglage Photographie Mettes la caméra en marche, sélectionnez le mode caméra, dans le coin gauche en haut de l'écran, les divers modes sont affiché, sélectionnez le mode Photo. Appuyez sur le bouton OK pour prendre une photo. Mode Photo: Normal, chronométrage (3 secondes, 5 secondes, 10 secondes, 20 secondes, automatique (3 secondes, 10 secondes, 15 secondes, 20 secondes, 30 secondes), Séquence (Burst-Mode) (3p/s, 5p/s, 10p/2, 20p/s).
- c) Réglage Slow-Motion

La caméra entre le mode Photographie lente, , appuyez sur le bouton OK pour commencer l'enregistrement. Pendant l'enregistrement l'indication • clignote au bas, appuyez une autre fois sur le bouton OK pour arrêter l'enregistrement et l'indication • disparait. Modes Slow Motion : 1080P/60FPS, 720P/120FPS

d) Enlever la carte mémoire et lecture Après avoir terminé l'enregistrement, vous pouvez utiliser le câble USB, si vous voulez copier une vidéo sur votre ordinateur ou vous pouvez insérer une carte micro SD pour lire les données d'images.

Supprimer un fichier : choisissez un fichier affiché sur l'écran, appuvez sur le bouton OK pendant 3-5 secondes, maintenant vous pouvez supprimer un seule fichier.

9. Installation et utilisation de WiFi<br>Avant d'utiliser le fonction WiFi, nous vous prions de télécharger le « XDV »Application sur votre smartphone.

Notation : Pour les smartphones Android il faut télécharger l'application sur Google-Play, pour les smartphones IOS il faut le télécharger dans le Apple Store. Procédure d'installation :

- a) après avoir mis en marche l'appareil, vous appuyez sur le bouton En haut, « WIFI Message »apparaitra sur l'écran, le témoin du WiFi clignotera ;
- b) activez la connexion WiFi sur votre téléphone, cherchez WIFI SSID « X10000-686868 » et connectez (le mot de passe par défaut est : 666666661 :
- c) ouvrez le programme « XDV » application, vous avez le choix entre :<br>prévisualisation de l'écran, vidéo à distance, caméra, ficher lecture/ télécharger/supprimer/partager
- d) installation APP : le smartphone doit être équipé d'Android 4 et dessus ou IOS7 ou plus, scanner le code QR de l'APP « XDV »sur votre téléphone, suivez les instructions affichées pour compléter l'installation.

### **Instructions pour l'application X-Sport Pro 1. Contrôle de la caméra par APP (compatible avec Android et iOS)**

### **1.1. Comment installer l'APP**

a. Pour Android, recherchez "X-Sport Pro" sur le Google APP store pour télécharger et installer l'application en suivant les instructions.

b. Pour IOS, recherchez "X-Sport Pro" et téléchargez et installez l'application dans l'App Store d'Apple.

c. Ou scannez le code QR sous le téléphone pour télécharger l'application.

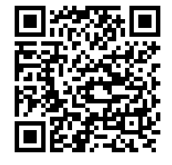

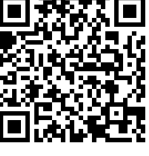

**Android IOS** 

### **Démarrer le WIFI (Android et iOS)**

1. Insérez la carte mémoire micro et allumez l'appareil photo. Entrez dans le menu et activez WIFI(X10000\_XXXX).

2. Activez le WI-FI sur le smartphone ou la tablette et recherchez le SSID Wifi appelé "66666666", puis connectez-le à l'appareil photo, jusqu'à ce que l'appareil photo soit prêt à fonctionner.

connectez-le à la caméra, jusqu'à ce que le système affiche "Connected successfully" (Connecté avec succès).

### **Remarque : la première fois que vous vous connectez à la caméra, vous devez saisir le mot de passe "66666666"**

3.Après avoir connecté le téléphone portable à la caméra WIFI, ouvrez l'APP et cliquez sur "connecter la caméra" pour entrer dans l'interface de fonctionnement de l'APP. Comme sur l'image ci-dessous

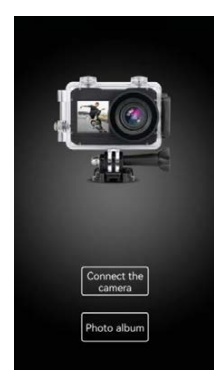

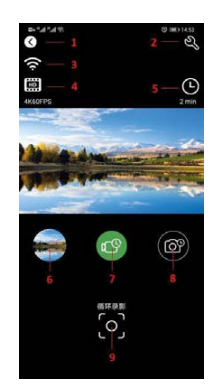

### **Introduction de la fonction de l'interface de fonctionnement de l'APP**

- 1 Décrochage
- 2 Réglages de la caméra
- 3 Signal WIFI
- 4 Réglage de la résolution
- 5 Paramètres vidéo et photo
- 6 Album photo
- 7 Sélection du mode vidéo
- 8 Sélection du mode caméra
- 9 Bouton de l'obturateur

### **Partage de photos vidéo**

Après avoir téléchargé les photos et les vidéos de l'album de l'appareil photo, elles seront automatiquement sauvegardées dans l'"Album hors ligne" de l'APP. Une fois le téléphone connecté au réseau, ouvrez l'APP et entrez dans l'"Album hors ligne" pour afficher ou partager les photos vidéo qui ont été téléchargées sur le téléphone. Vous pouvez également afficher et partager les photos vidéo téléchargées sur le téléphone dans l'album du téléphone → autres albums → album "4K-Sport Pro".

### Spécifications de la caméra

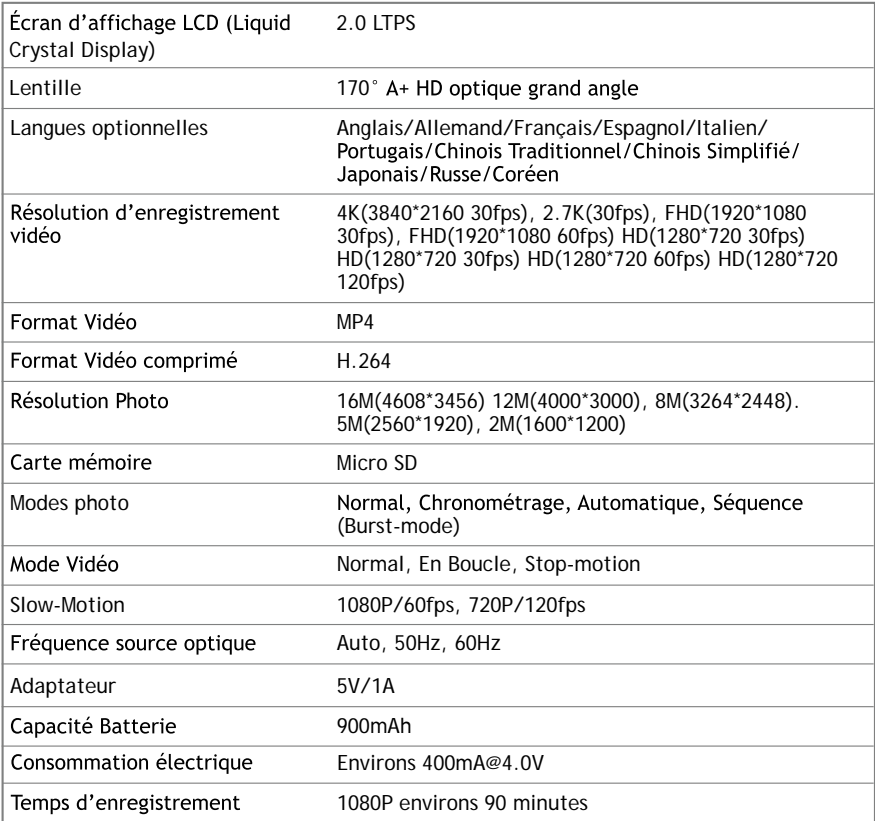

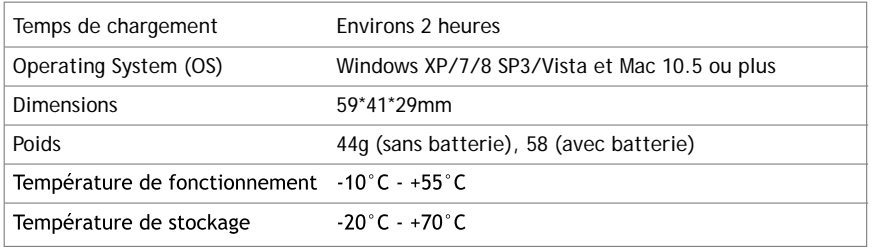

Notation : Les spécifications pourraient être sujets de modification à cause de mise à niveau et mise à jour. Veuillez considérez le produit actuel comme la norme standard.

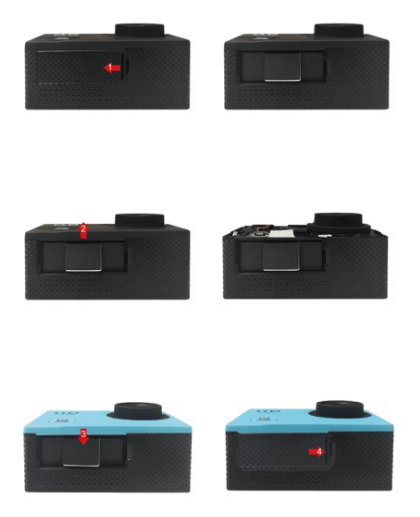

### **Politique de garantie**

Ce produit est garanti 2 ans à compter de la date d`achat. Lorsque vous avez un problème que vous ne pouvez pas résoudre, vous devez accéder au site www.prixton.com et cliquer sur l`option de contact pour nous envoyer votre formulaire d`assistance.

Les caractéristiques techniques et électriques ici correspondent à des unités spécifiques et pourraient être modifiées sans préavis afin d'améliorer le matériel.

### **Déclaration de conformité simplifiée**

La Trastienda Digital SL, en tant que propriétaire de la marque Prixton, située dans Avenida Cervantes 49, módulo 25, Basauri 48970, Bizkaia, déclare que le type d'équipement radioélectrique indiqué ci-dessous est le suivant :

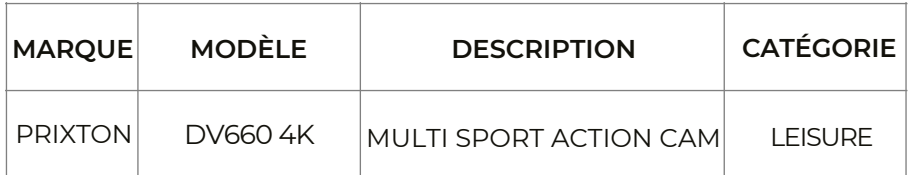

Est conforme à la directive 2014/53/UE du Parlement européen et du Conseil du 16 avril 2014.

Le texte intégral de la déclaration de conformité de l'UE est disponible sur Internet à l'adresse suivante : www.prixton.com

LA TRASTIENDA DIGITAL

### Funzioni

Grazie per aver scelto questa fotocamera sportiva. Si prega di leggere attentamente il manuale prima dell'uso e di conservarlo in un luogo sicuro per riferimenti futuri.

Questo manuale è stato redatto tenendo conto delle più recenti informazioni sui prodotti. Allo scopo di presentare le funzioni della fotocamera digitale in modo chiaro e dettagliato, il manuale contiene immagini delle schermate e grafici. A causa delle diverse esigenze di ricerca e sviluppo del prodotto, le immagini ed i grafici presenti nel manuale possono essere diversi dalla fotocamera.

### Precauzioni

Per il funzionamento della macchina fotografica è necessaria una scheda SD o **TF** (scheda di memoria multimediali) di classe 4 o superiore. Si consiglia di utilizzare sempre schede di memoria di classe 10 originali per garantire la massima velocità e la qualità nella trasmissione dei dati.

### **Istruzioni per l'uso della scheda di memoria**

- Quando si utilizza per la prima volta una scheda di memoria nuova o se i dati contenuti nella scheda di memoria o acquisiti con altre fotocamera non sono riconosciuti dalla fotocamera, prima di utilizzarla assicurarsi di formattare la scheda di memoria mediante l'apposito strumento di formattazione;
- Scollegare la fotocamera dalla rete elettrica prima di inserire la scheda di memoria;
- Dopo un uso ripetuto, la prestazione della scheda di memoria potrebbe essere non essere più ottimale. In tal caso si consiglia di acquistare una nuova scheda di memoria;
- La scheda di memoria è un dispositivo elettronico sensibile. Si raccomanda di non piegarla e di evitare di farla cadere o sottostare a carichi pesanti;

Non tenere la scheda di memoria in prossimità di campi elettromagnetici o magnetici quali gli altoparlanti o i ricevitori di TV terrestre;

- Non utilizzare o conservare la scheda di memoria in un ambiente a temperatura troppo elevata o troppo bassa;;
- Tenere la scheda di memoria pulita e lontana da un possibile contatto con liquidi. In caso di contatto con qualsiasi liquido, asciugarla con un panno morbido e asciutto;
- Se non si utilizza la scheda di memoria, si consiglia di riporla nell'apposita sede nella telecamera;;
- Si tenga presente che è normale che la scheda di memoria si riscaldi dopo un uso prolungato;;
- Non utilizzare schede di memoria che sono state utilizzate in altre fotocamere digitali. Qualora ciò avvenisse, formattare la scheda di memoria con la nuova macchina fotografica prima di utilizzarla;
- Per una migliore qualità del trasferimento dei dati, si consiglia di utilizzare schede di memoria di classe 10 originali;
- I dati registrati sulla scheda di memoria possono essere danneggiati nei seguenti casi:
- Uso improprio della scheda di memoria;

- La sconnessione dalla fonte di alimentazione elettrica o la rimozione della scheda di memoria durante la registrazione, la lettura o la formattazione;

Si raccomanda di eseguire il backup dei dati importanti su altri dispositivi come chiavette USB, hard disk o CD.

### **Manutenzione della fotocamera**

- Tenere la fotocamera in un luogo asciutto e al buio quando non la si utilizza;
- Coprire la fotocamera con una copertura o protezione per evitare che la lente e lo schermo subiscano graffi;
- Per pulire la superficie della lente della fotocamera, prima soffiare via la polvere quindi per pulire la lente utilizzare con delicatezza un panno asciutto o una carta compatibile con le apparecchiature ottiche. Si può anche utilizzare un gel detergente professionale. Non utilizzare alcun solvente organico;
- Non toccare la superficie della lente con la punta delle dita.

### Requisiti di sistema

Prima di utilizzare la fotocamera digitale verificare i requisiti minimi di sistema per il suo corretto funzionamento. Si raccomanda fortemente di utilizzare strumenti informatici avanzati per il funzionamento ottimale della fotocamera. I requisiti minimi di sistema sono i seguenti:

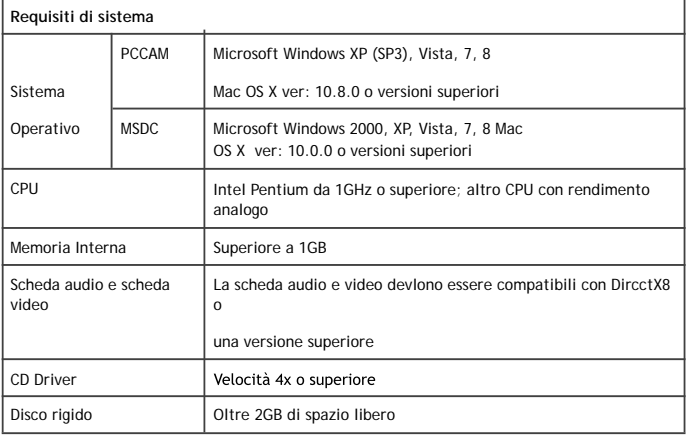

### **Aspetto**

- 1. Indicatore luminoso
- 2. Pulsante per scattare foto
- 3. Allarme audio.
- 4. Fessura per scheda MicroSD.
- 5. Porta Type C
- 6. Porta Micro HDMI.
- 7. Pulsanti Su/Giù.
- 8. Lente.
- 9. Pulsante di accensione / Modalità

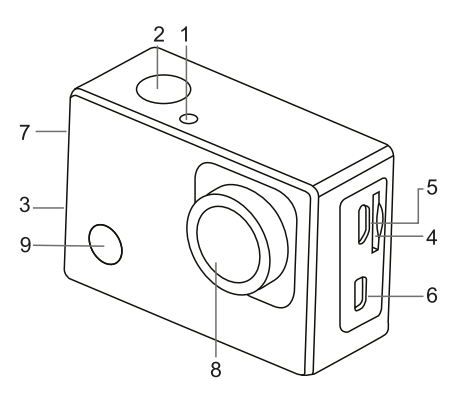

# Estrazione della batteria della fotocamera

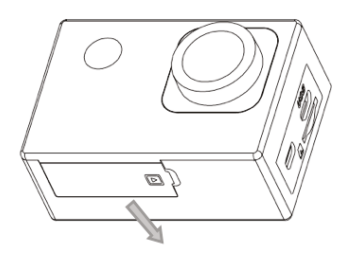

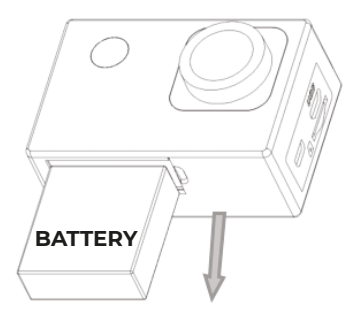

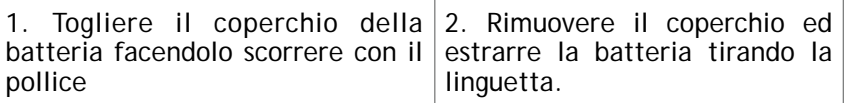

### Primi passi

### **1. Caricare la batteria al litio incorporata**

La fotocamera è dotata di una batteria al litio 3.7V. Accertarsi sempre che la fotocamera abbia la batteria e caricarla quando è stata scaricata o il suo livello di carica è molto basso.

Collegare la fotocamera a un computer per caricare la batteria con la fotocamera accesa. L'indicatore di carica si accende e si spegnerà quando la ricarica della batteria è completata. In generale, la batteria si ricarica completamente in circa 4 ore.

*Nota: la ricarica non avviene fino a quando il dispositivo è acceso; spegnere la fotocamera per ricaricarla.* 

### **2. Come utilizzare la scheda di memoria?**

- 1. Inserire correttamente la scheda **TF** sottostanti..
- 2. Per rimuovere la scheda **TF** la scheda viene espulsa.

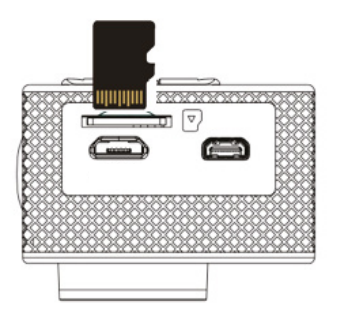

*Nota: La fotocamera non è dotata di una memoria interna. Inserire la scheda di memoria prima dell'uso. Prima di utilizzare la fotocamera, è obbligatorio formattare la scheda di memoria nella fotocamera.* 

### **3. Accendere e spegnere (ON / OFF)**

3.1 Accendere: premere il pulsante ON per 3 secondi, la fotocamera visualizzerà la schermata iniziale e entra in stato "ACCESA".

3.2 Spegnere: Premere il pulsante di OFF per 3 secondi inattiva per spegnerla.

3.3 Spegnimento automatico: La fotocamera si spegne automaticamente quando resta inattiva per un tempo determinato per risparmiare energia. Il tempo previsto per lo spegnimento automatico è di 3 minuti.

3.4 Spegnimento per scarsa potenza: quando la batteria ha poca carica, il display LCD indica "

". Caricare la batteria per tempo. Quando sullo schermo compare "batteria scarica", la fotocamera si spegne automaticamente.

### 4. Pulsante di modalità di funzionamento

La fotocamera dispone di 4 modalità: registrazione, foto, movimento e riproduzione. Dopo l'accensione della fotocamera, premere il pulsante della modalità per passare da una modalità all'altra.

- · Modalità di registrazione: è possibile registrare video.
- · Modalità foto: è possibile scattare foto.

Modalità di movimento: speciale per video in movimento.

· Modalità di riproduzione: per riprodurre i video e le foto contenute nella scheda di memoria.

### **5. Indicatori**

- 1. Indicatore di stato OCCUPATO: Quando la fotocamera è in funzione {ad esempio in modalità registrazione, fotografia, ecc), l'indicatore si accende;
- 2. Indicatore di carica: Se la fotocamera è spenta, la luce del LED indica che l'utente sta ricaricando la fotocamera.
- 6. Modalità Acquisizione / Registrazione / Movimento
- La fotocamera è impostata per entrare in modalità registrazione.

Per avviare la registrazione premere il pulsante di acquisizione e premerlo nuovamente per interrompere la registrazione.

Premere il pulsante di modalità per passare alla modalità foto.

Premere il pulsante di modalità per passare alla modalità movimento.

Premere nuovamente il pulsante di acquisizione per avviare la registrazione e premere nuovamente acquisizione interrompere la registrazione in movimento.

- 
- 1. Modalità acquisizione.
- 2. Risoluzione.
- 3. Fotografie disponibili.
- 4. Scheda Micro SD.
- 5. WiFi.
- 6. Batteria.
- 7. Data e ora.
- 6.1 Schermo in modalità acquisizione 6.2 Schermo in modalità registrazione
	- 1. Modalità registrazione.
	- 2. Risoluzione e fps.
	- 3. Spazio disponibile.
	- 4. Scheda Micro SD.
	- 5. WiFi.
	- 6. Batteria.
	- 7. Data e ora.

Nota: Quando si utilizza la risoluzione video 4K, HD e FHD, si deve utilizzare una scheda ad alta velocità TF di classe 4 o superiore. Si consiglia di utilizzare sempre schede di Classe 10.

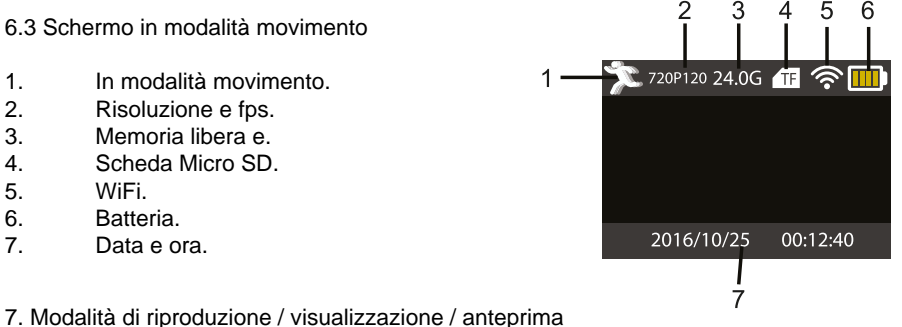

Accesa la fotocamera, si può premere il pulsante di modalità per accedere alla modalità riproduzione. Premendo i pulsanti Su/Giù si può selezionare il video o la foto che si desidera visualizzare; premere il pulsante di acquisizione per visualizzare l'anteprima.

Premere il pulsante di modalità per accedere alla modalità di riproduzione per visualizzare le foto o i video e riprodurre i video registrati con la fotocamera.

Premere il pulsante di acquisizione per avviare/mettere in pausa il video; premere il pulsante Su/Giù per retrocedere o avanzare velocemente nella riproduzione; premere il pulsante acceso/spendo per interrompere la riproduzione del video

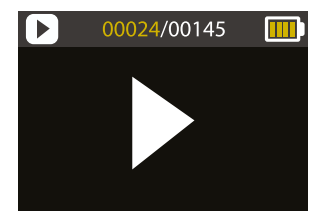

8. Configurazione del Menu delle opzioni 8.1 Schermata del Menu

Premere il pulsante di modalità fino a quando compare il pannello delle opzioni. Qui è possibile selezionare le opzioni per configurare la registrazione o la fotografia.

Menu della modalità video e foto

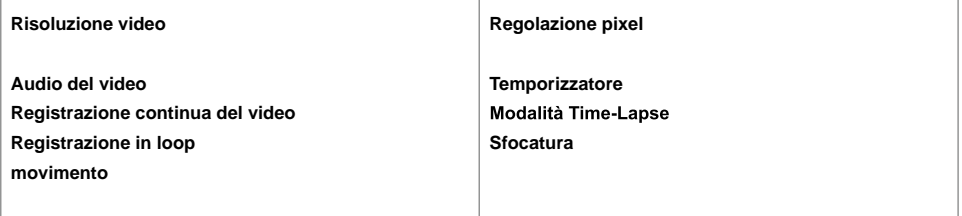

### **8.2 Menu di configurazione del sistema**

Dopo aver aperto il menu premendo il pulsante ON/OFF, premere il pulsante di modalità per passare alle impostazioni del menu principale. Premere il pulsante Su/Giù per selezionare il menu e quindi premere il pulsante di acquisizione per accedere al sottomenu. Nel sottomenu, premere Su o Giù per selezionare il menu e premere il pulsante di acquisizione per confermare la selezione. Dopo essere tornati al menu principale, spostarsi sull'icona "X" per tornare al menu principale

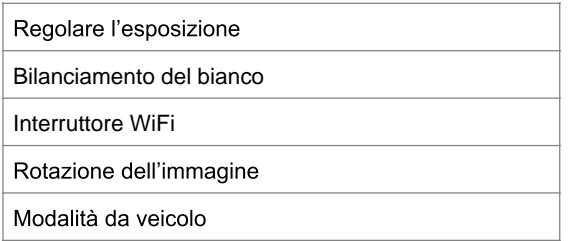

### **8.3 Impostazione di data e ora**

Premere il pulsante del menu. Premere pulsante di modalità del menu per accedere al menu, quindi selezionare l'icona dell'ingranaggio e premere il pulsante di acquisizione per confermare. Premere verso il basso per selezionare "Data e ora" e quindi premere il pulsante di acquisizione per entrare nella finestra di configurazione.

Nella finestra di configurazione, premere il pulsante di modalità per selezionare gli elementi.

(data/ora) per regolare e premere la freccia Su o Giù per regolare; premere il pulsante di acquisizione per confermare e finalizzare le modifiche o premere il pulsante ON/OFF per annullare le modifiche e uscire. Infine, premere il pulsante ON/OFF impostazione.

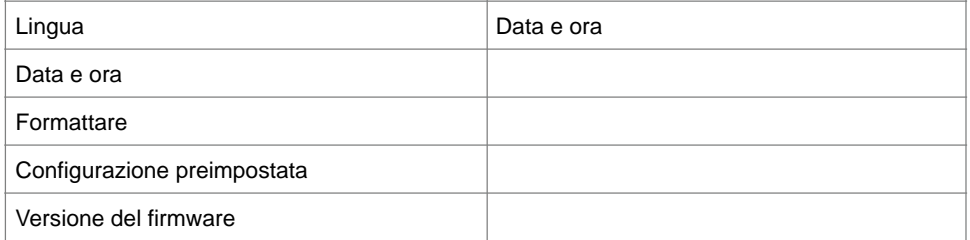

### 8.4 Regolazione della modalità Time-lapse

Per impostare la fotocamera in modalità Time-lapse, accedere al menu di configurazione e quindi selezionare le opzioni della fotografia. Poi, entrare nel sottomenu del Time-Lapse e impostare l'intervallo con il quale si vuole che la fotocamera scatti una foto. Si tenga presente che in modalità PAL-DV per ottenere 1 secondo di video sarà necessario scattare 24 fotografie e in modalità HD 30 fotografie.

Per selezionare la risoluzione della fotografia, tornare al menu precedente (fotografia) e inserire la risoluzione nel sottomenu. Per iniziare l'acquisizione di immagini, accedere alla modalità di fotografia, posizionare la telecamera nella posizione desiderata e premere il pulsante di acquisizione. Per ottenere un buon time-lapse è importante che la fotocamera resti sempre perfettamente immobile.

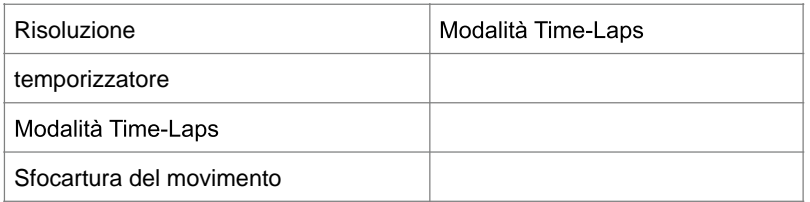

Una volta acquisite le fotografie, vanno importate nel programma di editing per il video come sequenza di fotogrammi. A seconda del software utilizzato, andranno importate in forma diversa; consultare il manuale del programma di editing per maggiori dettagli su questa modalità di importazione. Potrebbe essere necessario rinominare le fotografie affinché il software possa identificarle correttamente.

### 9. Connessione a una TV ad alta definizione

9.1 Collegare il dispositivo a un televisore ad alta definizione mediante un cavo HDMI (Non incluso nell'imballaggio).

Se si devono trasferire le immagini e l'audio a una TV ad alta definizione per riprodurli, inserire l'estremità del cavo HDMI alla presa del dispositivo e l'altra estremità (uscita) all'entrata della TV ad alta definizione, come mostrato nella figura seguente:

Quando la fotocamera è stata connessa al televisore ad alta definizione, lo schermo della fotocamera si sincronizzerà con lo schermo del televisore ad alta definizione.

Nota: Prima di collegare o scollegare il cavo HDMI, interrompere la registrazione del video e scollegare il Wi-Fi della fotocamera.

### 10. Collegare ad un PC

Quando la fotocamera è collegata a un PC e entra in modalità di disco rimovibile, verrà aggiunto un disco rimovibile nella finestra "Risorse del computer". I file di immagine o video vengono solitamente memorizzati sul disco rimovibile, nella cartella "DCIM\CAR, JPG, VIDEO". È possibile entrare in questa per copiare i file sul disco rigido del computer.

Nota: Durante il download dei file non è consigliato scollegare il cavo USB o rimuovere la scheda di memoria per evitare la perdita di dati.

In modalità U-disc (modalità MSDC), premere il pulsante di acquisizione per passare alla modalità webcam (PCCAM); lo schermo visualizza: PCCAM.

Ora è possibile avviare la webcam attraverso l'applicazione. Per tornare alla modalità di U-disc (modalità MSDC), premere nuovamente il pulsante ON/OFF.

Nota; Il driver non è necessario per la modalità webcam (modalità PCCAM) con la versione di Windows XP (SP3) o superiore.

### **Istruzioni per l'applicazione X-Sport Pro 1. Controllo della telecamera tramite APP (supporta Android e iOS) 1.1. Come installare l'APP**

a. Per Android, cercare "X-Sport Pro" **C** sull'APP store di Google per scaricarla e installarla seguendo le istruzioni.

b. Per IOS, cercare "X-Sport Pro" e scaricarlo e installarlo nell'App Store di Apple.

c. Oppure scansionare il codice QR sotto il telefono per scaricare l'APP.

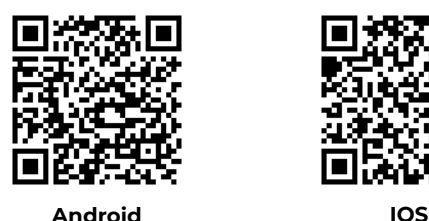

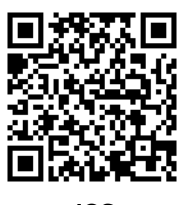

### **Avviare il WIFI (sia Android che iOS)**

1. Inserire la scheda di memoria Micro e accendere la fotocamera. Accedere al menu e attivare il WIFI (X10000\_XXXX).

2. Attivare il WI-FI su smartphone o tablet e cercare l'SSID Wifi "66666666", quindi collegarlo alla fotocamera.

connetterlo alla telecamera, finché il sistema non visualizza "Connected successfully".

### **Nota: la prima volta che ci si connette alla telecamera, è necessario inserire la password "66666666".**

3.Dopo aver collegato il telefono cellulare alla telecamera WIFI, aprire l'APP e fare clic su "connetti la telecamera" per accedere all'interfaccia operativa dell'APP. Come da immagine sottostante

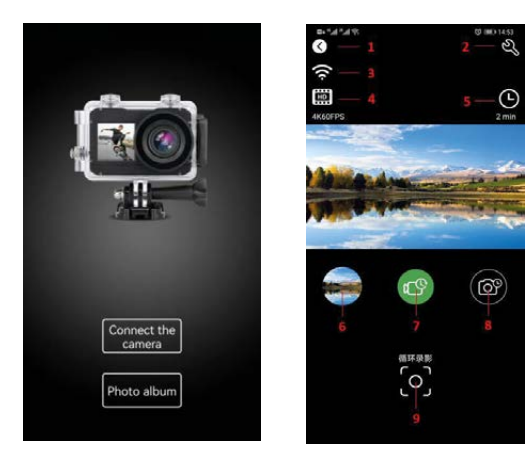

### **Introduzione alle funzioni dell'interfaccia operativa dell'APP**

1 Drop out

- 2 Impostazioni della telecamera
- 3 Segnale WIFI
- 4 Impostazione della risoluzione
- 5 Parametri video e foto
- 6 Album fotocamera
- 7 Selezione della modalità video
- 8 Selezione della modalità fotoca-
- mera
- 9 Pulsante otturatore

### **Condivisione di foto e video**

Después de descargar las fotos y vídeos del álbum de la cámara, se guardarán automáticamente en el "Álbum Offline" de la APP. Después de conectar el teléfono a la red, abre la APP y entra en el "Álbum sin conexión" para ver o compartir las fotos de vídeo que se han descargado en el local. También puedes ver y compartir las fotos de vídeo descargadas en el teléfono en el álbum del teléfono → otros álbumes → álbum "4K-Sport Pro".

# Specifiche Tecniche

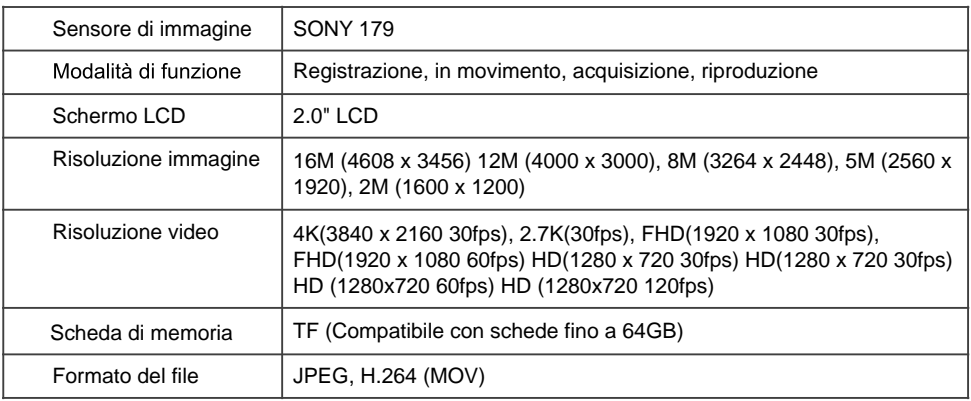

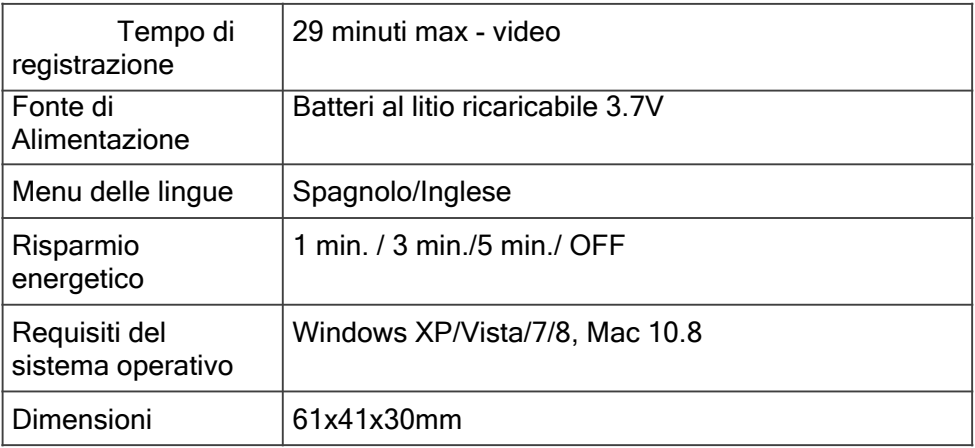

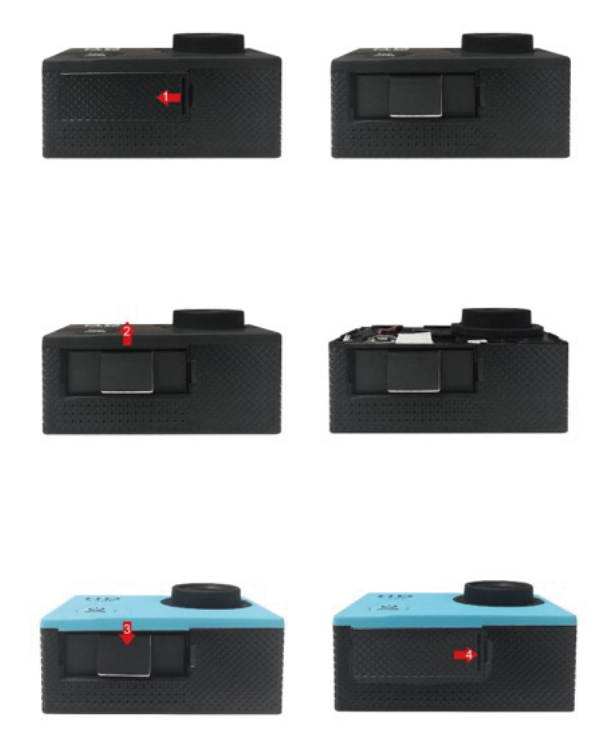

### **Politica di garanzia**

Questo prodotto è garantito per 2 anni dalla data di acquisto. Quando hai un problema che non puoi risolvere, devi accedere al sito www.prixton.com e fare clic sull`opzione di contatto per inviarci il tuo modulo di assistenza.

Le caratteristiche tecniche ed elettriche qui riportate corrispondono alle unità tipiche e possono essere modificate senza preavviso per migliorare le qualità del dispositivo.

### **Dichiarazione di conformità UE semplificata**

Con la presente, La Trastienda Digital SL come proprietaria del marchio commerciale Prixton, situata presso Avenida Cervantes 49, módulo 25, Basauri 48970, Bizkaia, dichiara che il tipo di apparecchiatura radioelettrica che si mostra qui di seguito:

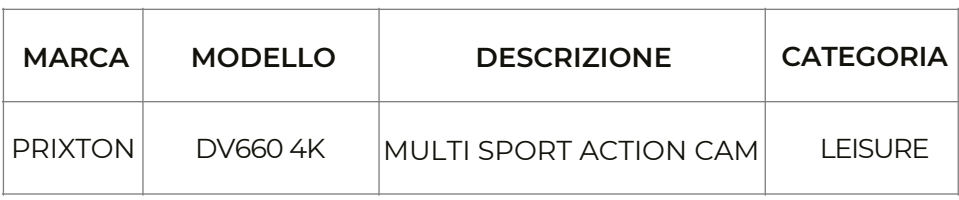

È conforme alla Direttiva 2014/53/UE del Parlamento Europeo e della commissione del 16 aprile 2014.

Il testo completo della dichiarazione di conformità UE è disponibile a questo indirizzo web: www.prixton.com

LA TRASTIENDA DIGITAL

# **Funktionen:**

Danke, dass Sie sich für den Kauf dieser Kamera entschieden haben. Bitte lesen Sie diese Bedienungsanleitung sorgfältig durch und bewahren Sie sie zum späteren Nachschlagen an einem sicheren Ort auf.

Diese Version der Bedienungsanleitung bezieht sich auf die aktuellsten Informationen. Sie enthält Screenshots (Bildschirmfotos) und Grafiken, um die Funktionen der Kamera auf klare und detaillierte Weise darzustellen. Aufgrund von technischer Forschung und Entwicklung und unterschiedlichen Produktionschargen, können die dargestellten Screenshots und Grafiken in dieser Bedienungsanleitung von denen Ihrer Kamera abweichen.

# **Vorkehrungen:**

Die Kamera benötigt mindestens eine SD- oder TF-Karte der Klasse 4. Die Benutzung einer originalen Speicherkarte der Klasse 10 wird empfohlen, um die schnellste und beste Datenübertragung zu ermöglichen.

**Anweisungen zur Benutzung der Speicherkarte** 

- Falls Sie eine neuerworbene Speicherkarte zum ersten Mal benutzen oder falls Dateien auf der Speicherkarte oder Fotos, die mit einer anderen Kamera aufgenommen wurden, nicht erkannt werden, formatieren Sie zunächst die Speicherkarte. Sie können dazu das mitgelieferte Formatierungsprogramm verwenden;
- Bevor Sie eine Speicherkarte einstecken oder entnehmen, trennen Sie die Kamera stets von ihrer Stromversorgung;
- $\bullet$ Nach mehrmaligem Benutzen kann sich die Geschwindigkeit der Speicherkarte reduzieren. Sollte dies der Fall sein, wird zum Kauf einer neuen Speicherkarte geraten;
- Speicherkarten sind empfindliche elektronische Komponenten. Vermeiden Sie Verbiegungen, Fälle und schwere Belastungen;
- Bewahren Sie ihre Speicherkarte fernab von (elektro)magnetischen Feldern, so wie zum Beispiel in der Nähe von Lautsprechern oder TV-Receivern, auf;
- Setzen Sie ihre Speicherkarte weder sehr hohen noch sehr niedrigen Temperaturen aus;
- Die Speicherkarte sollte stets sauber und trocken sein. Sollte sie einmal  $\bullet$ in Berührung mit Flüssigkeiten kommen, trocknen Sie sie mit einem
- weichen, trockenen Tuch ab;<br>Stecken Sie die Speicherkarte in den dafür vorgesehenen Steckplatz,  $\bullet$  . während Sie sie nicht benutzen:
- Bedenken Sie, dass die Speicherkarte bei längerer Benutzung warm werden kann. Dies ist normal und kein Grund zur Beunruhigung;
- $\bullet$ Benutzen Sie keine Speicherkarten, die vorher in anderen Kameras eingesetzt wurden. Sollte dies der Fall sein, formatieren Sie die Speicherkarte vor Benutzung zunächst mit Ihrer neuen Kamera;
- Benutzen Sie die Speicherkarte nicht, sollten Sie sie mit anderen Kameras oder Speicherkarten-Lesegeräten formatiert haben;
- In den folgenden Fällen können die auf der Speicherkarte  $\bullet$ aufgenommenen Daten beschädigt werden:
	- Unsachgemäße Verwendung der Speicherkarte
	- Trennung der Kamera von der Stromversorgung bei Aufnahme, Lösch- (Formatierungs-) oder Lesevorgang;
- Es wird empfohlen regelmäßig eine Datensicherung auf anderen  $\bullet$ Datenträgern (USB-Sticks, externe Festplatten, CDs etc.) durchzuführen.

**Instandhaltung der Kamera**

- $\bullet$ Bewahren Sie die Kamera an einem trockenen, dunklen Ort auf, während Sie sie nicht benutzen;
- Benutzen Sie Schutzhüllen oder Taschen um Kratzer an der Linse und am Bildschirm zu vermeiden;
- Bei der Reinigung der Oberfläche der Kameralinse sollten Sie zunächst  $\bullet$ den Staub wegblasen, um daraufhin mit einem dafür vorgesehenen Tuch oder Papier die Linse vorsichtig zu säubern. Sie können auch ein Reinigungs-Gel verwenden, um die Linse zu säubern. Benutzen Sie keinesfalls organische Lösungsmittel;
- $\bullet$ Berühren Sie die Oberfläche der Linse nicht mit den Fingern.

# **Systemanforderungen**

Beachten Sie bitte die minimalen Systemanforderungen für das korrekte Funktionieren Ihrer Kamera. Es wird ausdrücklich empfohlen, fortgeschrittenere Systeme zu verwenden, die das optimale Funktionieren der Kamera ermöglichen. Die Minimal-Systemanforderungen sind die Folgenden:

# **Systemanforderungen**

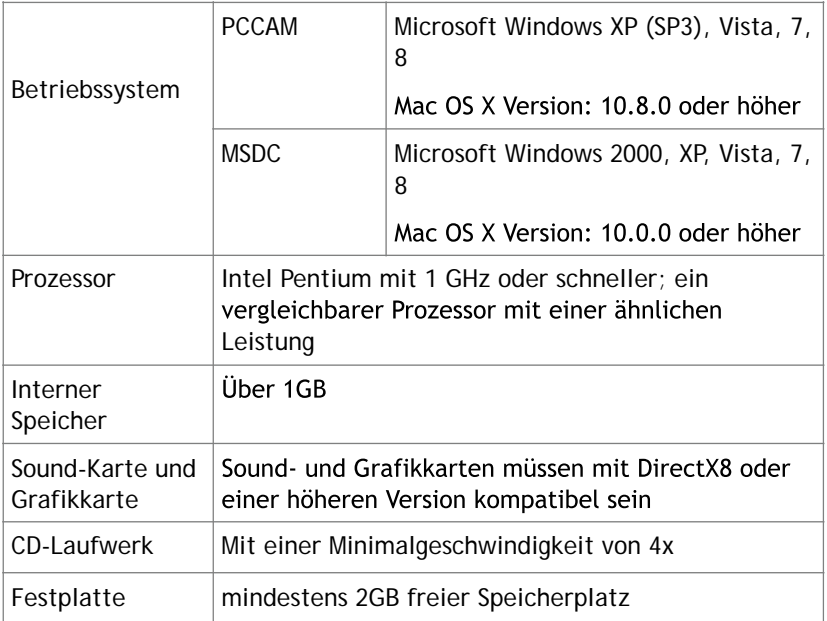

# **Äußeres**

- 1. Leuchtanzeige
- 2. Foto-Aufnahmetaste
- 3. Akustische Warnung
- 4. Micro SD-Kartensteckplatz
- 5. Type C-Anschluss
- 6. Micro HDMI-Anschluss
- 7. Hoch- und Runter-Tasten
- 8. Linse
- 9. Anschaltknopf / Modustaste

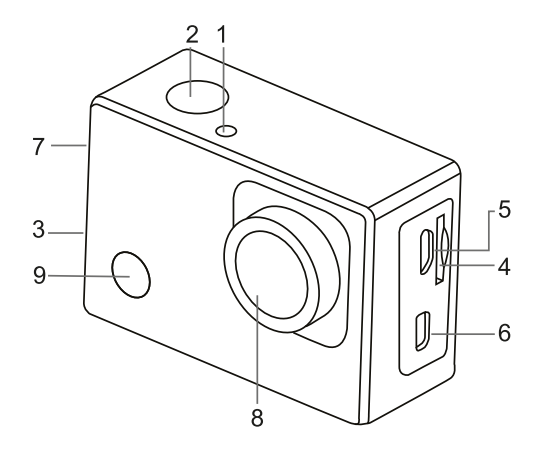

# **Entnahme des Akkus**

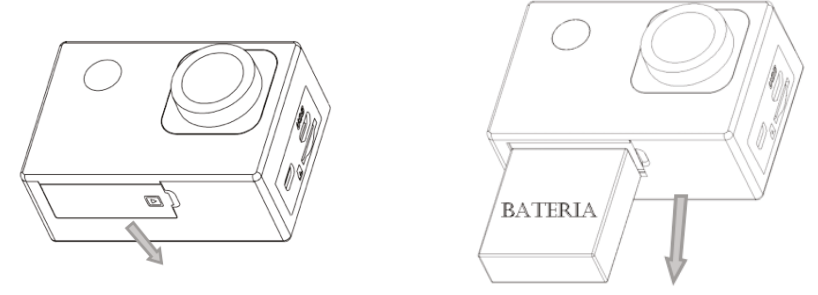

- 1. Öffnen Sie die Akku-Abdeckung mit Ihrem Daumen.
- 2. Entfernen Sie die Abdeckung und ziehen Sie den Akku mithilfe der Schlaufe aus der Kamera.

# **Erste Schritte**

# **Laden Sie den mitgelieferten Lithium-Akku auf**

Die Kamera verfügt über einen 3,7V-Lithium-Akku. Bitte vergewissern Sie sich immer, dass die Kamera den Akku enthält und laden Sie diesen, sollte er leer oder nahezu leer sein.

Verbinden Sie die Kamera mit einem Computer, um den Akku bei abgeschalteter Kamera aufzuladen. Die Ladeanzeige wird aufleuchten und sich ausschalten, sobald der Akku vollständig aufgeladen ist. Normalerweise lässt sich der Akku innerhalb von ungefähr vier Stunden vollständig aufladen.

# Hinweis: Wenn das Gerät eingeschaltet ist, lädt sich der Akku nicht auf, *bis es ausgeschaltet wird.*

**Benutzung der Speicherkarte** 

- 1. Stecken Sie die TF-Karte in den dafür vorgesehenen Steckplatz, indem Sie den untenstehenden Anweisungen Folgen.
- 2. Um die TF-Karte zu entnehmen, drücken Sie vorsichtig das Ende der Speicherkarte; die Speicherkarte wird hervorkommen.

Hinweis: Die Kamera verfügt über keinen internen Speicher. Bitte *stecken Sie die Speicherkarte ein, bevor Sie die Kamera benutzen. Vor Benutzung der Kamera muss die Speicherkarte von der Kamera selbst formatiert werden.* 

**An- und Ausschaltknopf (ON/OFF)** 

- 3. Anschalten: Halten Sie den Anschaltknopf drei Sekunden lang gedrückt, auf dem Bildschirm erscheint der Startbildschirm und die Kamera wechselt in den angeschalteten Status.
- 4. Ausschalten: Halten Sie den Anschaltknopf drei Sekunden lang gedrückt, während sich die Kamera im Standby-Modus befindet um sie auszuschalten.
- 5. Automatisches Ausschalten: Um Energie zu sparen, schaltet sich die Kamera bei Inaktivität nach einer zuvor festgelegten Zeit von selbst aus. Die voreingestellte Zeitspanne für das automatische Ausschalten beträgt drei Minuten.
- **6.** Ausschalten aufgrund eines niedrigen Akkustands: Wenn der Akku einen niedrigen Ladestand aufweist, wird auf dem LCD-Bildschirm das Symbol " [/] " angezeigt. Laden Sie den Akku rechtzeitig auf. Wenn der Bildschirm "Akku leer" anzeigt, schaltet sich die Kamera automatisch aus.

# **Modustaste**

Die Kamera verfügt über vier Modi: Videoaufnahme-Modus, Foto-Modus, Bewegungsmodus und Wiedergabemodus. Drücken Sie die Modustaste, um zwischen den verschiedenen Modi zu wechseln, nachdem Sie die Kamera eingeschaltet haben.

- Videoaufnahme-Modus: Zur Aufnahme von Videos.
- Foto-Modus: Zur Aufnahme von Fotografien.
- Bewegungsmodus: Speziell für Videos, die in Bewegung aufgenommen werden.
- Wiedergabemodus: Um Videos oder Fotos, die auf der Speicherkarte gespeichert sind, abzuspielen.

# **Anzeigen**

Ausgelastet-Anzeige: Wenn die Kamera arbeitet (zum Beispiel im Videoaufnahme-Modus, Foto-Modus etc.), erscheint diese Anzeige; Ladeanzeige: Wenn die Kamera ausgeschaltet ist, zeigt die rote Leuchte, dass der Benutzer die Kamera auflädt.

# **Video- / Foto- / Bewegungsmodus**

Standardmäßig startet die Kamera im Videoaufname-Modus. Drücken Sie die Aufnahmetaste, um die Aufnahme zu starten und drücken Sie die Taste erneut, um die Aufnahme zu beenden. Drücken Sie die Modustaste, um in den Foto-Modus zu wechseln. Drücken Sie die Modustaste, um in den Bewegungsmodus zu wechseln. Drücken Sie die Aufnahmetaste, um die Aufnahme zu starten und drücken Sie die Taste erneut, um die Bewegungs-Aufnahme zu beenden.

# **Bildschirm im Foto-Modus**

- 1. Foto-Modus.
- 2. Auflösung.
- 3. Verfügbare Fotos.
- 4. Micro SD-Speicherkarte
- 5. WLAN.
- 6. Akku.
- 7. Datum und Uhrzeit.

# **Bildschirm im Videoaufnahme-Modus**

- 1. Videoaufnahme-Modus.
- 2. Auflösung und Bilder pro Sekunde.
- 3. Verfügbarer Speicherplatz.
- 4. Micro SD-Speicherkarte.
- 5. WLAN.
- 6. Akku.
- 7. Datum und Uhrzeit

# Hinweis: Wenn Sie Videos mit 4K-, HD- oder FHD-Auflösung aufnehmen wollen, muss eine Hochgeschwindigkeits-Speicherkarte der Klasse 4 oder höher *verwendet werden. Die Benutzung einer Speicherkarte der Klasse 10 wird empfohlen.*

# **Bildschirm im Bewegungsmodus**

- 1. Bewegungsmodus.
- 2. Auflösung und Bilder pro Sekunde.
- 3. Freier Speicherplatz.
- 4. Micro SD-Speicherkarte.
- 5. WLAN.
- 6. Akku.
- 7. Datum und Uhrzeit.

# **Wiedergabemodus**

Wenn Sie die Kamera einschalten, können Sie die Modustaste drücken, um den Wiedergabemodus zu starten. Sie können die Hoch- und Runtertasten dazu verwenden, um das Video oder Foto, das Sie ansehen möchten, auszuwählen. Drücken Sie dann die Aufnahmetaste, wird Ihnen die Bildvorschau angezeigt. Drücken Sie die Modustaste, um den Wiedergabemodus zu starten und Fotos und Videos sowie Videos, die mit der Kamera aufgenommen wurden, wiederzugeben.

Drücken Sie die Aufnahmetaste, um das Video zu starten oder zu pausieren: drücken Sie die Hoch- und Runtertasten, um vor- und zurückzuspulen; drücken Sie den An- und Auschaltknopf, um die Wiedergabe des Videos zu stoppen.

### Konfiguration des Optionsmenüs **Bildschirm des Optionsmenüs**

Drücken Sie die Modustaste, bis Sie zu den Anzeigeoptionen gelangen. Hier können Sie die Optionen auswählen, welche Ihnen die Einstellung Ihrer Videos und Fotos ermöglichen.

Menü des Videoaufnahme- und Foto-Modus

# Systemkonfigurationsmenü

Nachdem Sie das Menü durch Drücken des An- und Ausschaltknopfs geöffnet haben, drücken Sie die Modustaste, um die Einstellungen des Hauptmenüs zu verändern. Drücken Sie die Hoch- und Runtertaste um das

Menü auszuwählen und drücken Sie danach die Aufnahmetaste, um auf das Untermenü zuzugreifen. Drücken Sie im Untermenü Hoch oder Runter, um das Menü auszuwählen und drücken Sie erneut die Aufnahmetaste, um ihre Auswahl zu bestätigen. Nachdem Sie zum Hauptmenü zurückgekehrt sind. wählen Sie das "X"-Symbol, um zum Hauptmenü zurückzukehren.

# Systemkonfigurationsmenü

**Einstellung von Datum und Uhrzeit**  Menü zu öffnen, wählen Sie das Zahnrad aus und drücken Sie zur Bestätigung die Aufnahmetaste. Drücken Sie die Runtertaste, um "Datum und Uhrzeit" auszuwählen, drücken Sie dann die Aufnahmetaste, um das Konfigurationsfenster zu öffnen.

Drücken Sie im Konfigurationsfenster die Modustaste, um Elemente (Datum/Uhrzeit) auszuwählen, die Sie einstellen wollen und drücken Sie die Hoch- oder Runtertaste, um die Einstellung vorzunehmen; Drücken Sie die Aufnahmetaste, um die Änderungen zu bestätigen und zu speichern oder drücken Sie den An- und Ausschaltknopf um die Änderungen zu verwerfen und das Menü zu schließen. Drücken Sie zum Schluss den Anund Ausschaltknopf, um den Konfigurationsmodus zu verlassen.

# **Einstellungen des Zeitraffer-Modus**

Um die Kamera für den Zeitraffer-Modus einzustellen, öffnen Sie das Konfigurationsmenü und wählen Sie die Fotografie-Optionen. Öffnen Sie danach das Untermenü Zeitraffer und stellen Sie den Zeitraum ein. über welchen Sie wünschen, dass die Kamera ein Foto aufnimmt. Bedenken Sie, dass Sie im PAL-DV-Modus 24 Fotografien aufnehmen müssen, um eine Sekunde Video zu erhalten; im HD-Modus steigt dieser Wert auf 30 Fotografien.

Um die Auflösung der Fotografie auszuwählen, gehen Sie zurück zum vorherigen Menü (Fotografie) und öffnen Sie das Untermenü Auflösung. Um die Aufnahme von Bildern zu starten, öffnen Sie den Foto-Modus, bringen Sie die Kamera in die gewünschte Position und drücken Sie die Aufnahmetaste. Um eine gute Zeitrafferaufnahme zu bekommen, ist es wichtig, dass Sie die Kamera nicht bewegen.

Nachdem die Fotos aufgenommen wurden, importieren Sie diese in Ihre Videobearbeitungs-Software als Einzelbilderreihe. Je nachdem welche Software Sie benutzen, müssen Sie die Fotos auf unterschiedliche Weise importieren; bitte ziehen Sie dazu die Bedienungsanleitung Ihrer Videobearbeitungs-Software zu Rate, um mehr über diese Art des Importierens zu erfahren. Es ist möglich, dass Sie die Fotografien umbenennen müssen, damit Ihre Software sie korrekt erkennen kann.

# **Verbindung mit HD-Fernsehern**

# Verbinden Sie das Gerät mit einem HD-Fernseher mithilfe eines HDMI-**Kabels (nicht mitgeliefert).**

Falls Sie Bilder und Audiodateien auf einen HD-Fernseher zur Wiedergabe übertragen müssen, stecken Sie das eine Ende des HDMI-Kabels in die Buchse der Kamera und das andere Ende in die Buchse des HD-Fernsehers, wie in der folgenden Abbildung zu sehen ist:

Wenn sich die Kamera erfolgreich mit dem HD-Fernseher verbunden hat, synchronisiert sich der Bildschirm der Kamera mit dem Bildschirm des HD-Fernsehers.

# *Hinweis: Bevor Sie das HDMI-Kabel einstecken oder abziehen, stoppen Sie bitte*  zunächst die Videoaufnahme und trennen Sie die WLAN-Verbindung der Kamera.

# **Mit einem PC verbinden**

Wenn Die Kamera mit einem PC verbunden ist und in den Wechseldatenträger-Modus wechselt, wird dem Fenster "Dieser PC" ein Wechseldatenträger hinzugefügt. Die Bild- oder Videodateien werden standardmäßig im Ordner "DCIM\CAR, JPG, VIDEO" des Wechseldatenträgers gespeichert. Sie können diesen Ordner öffnen und Dateien auf die Festplatte Ihres Computers kopieren.

Hinweis: Während der Übertragung von Dateien wird von der Trennung *des USB-Kabels und der Entnahme der Speicherkarte abgeraten, um Datenverluste zu vermeiden.* 

Im U-Disk-Modus (MSDC-Modus), können Sie die Aufnahmetaste drücken, um zum Webcam-Modus (PCCAM) zu wechseln; der Bildschirm wird PCCAM anzeigen.

Jetzt können Sie die Webcam über die App starten. Um zum U-Disk-Modus (MSDC-Modus) zurückzukehren, drücken Sie den An- und Ausschaltknopf erneut.

Hinweis: Der Treiber wird für den Webcam-Modus (PCCAM-Modus) ab Windows XP (SP3) nicht benötigt.

### **X-Sport Pro App-Anleitung 1. APP-Steuerung der Kamera (Unterstützt Android und iOS) 1.1. So installieren Sie die APP**

a. Für Android, suchen Sie bitte "X-Sport Pro"  $\bigcirc$  auf dem Google APP-Store zum Herun-

terladen und installieren Sie es nach der Anleitung.<br>b. Für IOS, suchen Sie bitte nach "X-Sport Pro" (A), laden Sie es herunter und installieren b. Für IOS, suchen Sie bitte nach "X-Sport Pro" Sie es im App Store von Apple.

c. Oder scannen Sie den QR-Code unter dem Telefon, um die APP herunterzuladen

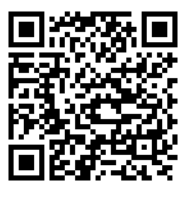

**Android IOS** 

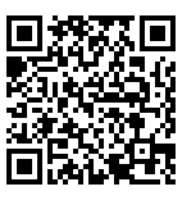

### **Starten Sie das WIFI (sowohl Android als auch iOS)**

1. Legen Sie die Micro-Speicherkarte ein und schalten Sie die Kamera ein. Rufen Sie das Menü auf und schalten Sie WIFI(X10000\_XXXX) ein.

2. Aktivieren Sie WI-FI auf dem Smartphone oder Tablet und suchen Sie nach der Wifi SSID "66666666", dann

verbinden Sie es mit der Kamera, bis das System "Connected successfully" anzeigt.

### **Hinweis: Wenn Sie sich zum ersten Mal mit der Kamera verbinden, müssen Sie das Passwort "66666666" eingeben.**

3.Nachdem Sie das Mobiltelefon mit dem WIFI der Kamera verbunden haben, öffnen Sie die APP und klicken Sie auf "Kamera verbinden", um die APP-Bedienoberfläche aufzurufen. Wie unten Bild

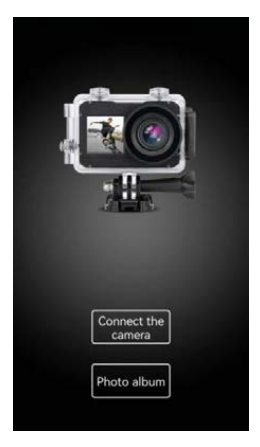

### **Einführung in die Funktionen der APP-Bedienoberfläche**

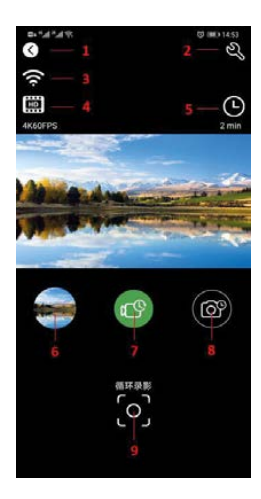

1 Dropout 2 Kameraeinstellungen 3 WIFI-Signal 4 Einstellung der Auflösung 5 Video- und Fotoparameter 6 Kameraalbum 7 Auswahl des Videomodus 8 Auswahl des Kameramodus 9 Auslösetaste

### **Video-Foto-Sharing**

Nach dem Herunterladen von Bildern und Videos aus dem Kameraalbum werden diese automatisch in der APP "Offline Album" gespeichert. Nachdem das Telefon mit dem Netzwerk verbunden ist, öffnen Sie die APP und rufen Sie das "Offline-Album" auf, um die heruntergeladenen Videofotos anzusehen oder weiterzugeben. Sie können die auf das Telefon heruntergeladenen Videofotos auch im Telefonalbum → andere Alben → "4K-Sport Pro"-Album anzeigen und freigeben.

### **Technische Daten**

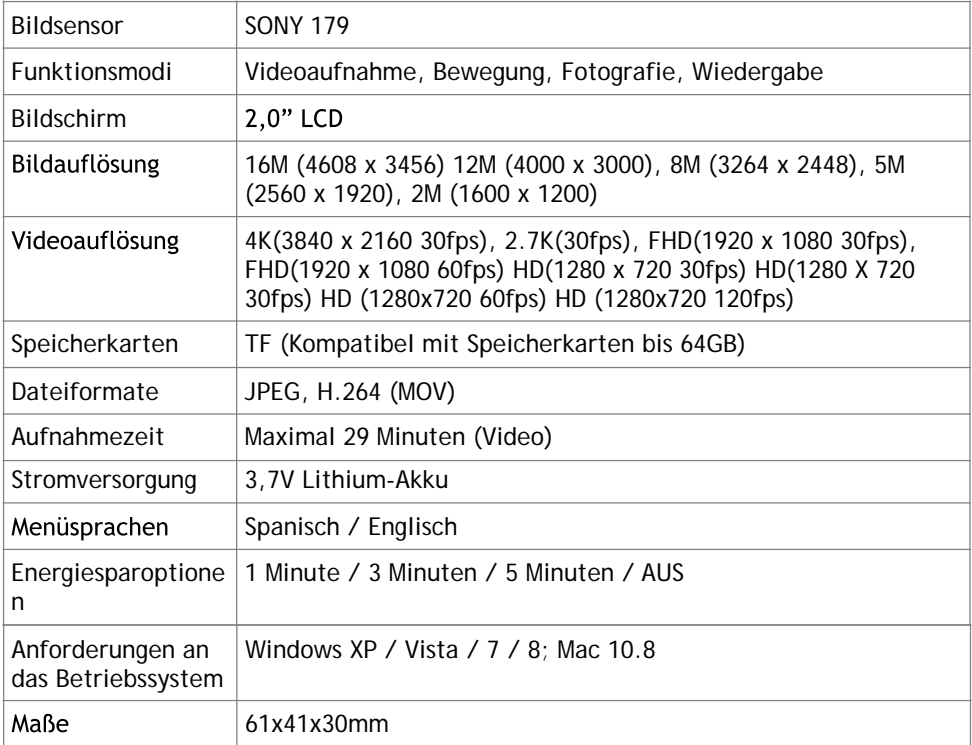

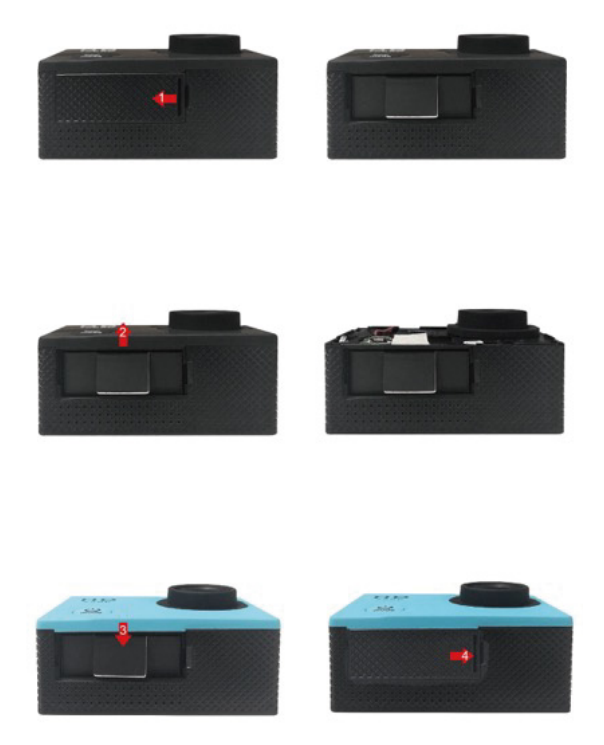

### **Garantiepolitik**

Für dieses Produkt gilt eine Garantie von 2 Jahren ab Kaufdatum. Wenn Sie ein Problem haben, das nicht gelöst werden kann, müssen Sie auf das Internet www.prixton.com zugreifen und auf die Kontaktoption klicken, um uns lhr Unterstützungsformular zu senden. Die elektrischen und technischen Eigenschaften, die hier genannt wurden, entsprechen typischen Geräten und können ohne Vorankündigung geändert werden, um ein besseres Gerät anzubieten.

### **Vereinfachte EU-einverständniserklärung**

La Trastienda Digital SL als Inhaber der Handelsmarke Prixton, mit dem Standort Avenida Cervantes 49, módulo 25, Basauri 48970, Bizkaia, erklärt hiermit, dass das im Folgenden detaillierte radioelektrische Gerät:

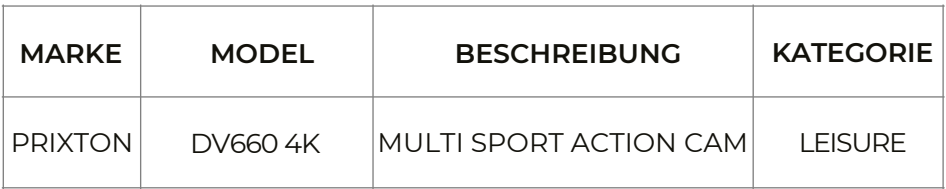

der EU-Richtlinie 2014/53/UE des Europaparlaments und –rats vom 16. April 2014 entspricht. Der komplette Text der EU-Einverständniserklärung kann unter dem folgenden Link abgerufen werden: www.prixton.com LA TRASTIENDA DIGITAL

Obrigado por escolher esta câmara desportiva. Por favor leia o manual cuidadosamente antes de utilizar o produto e mantenha-o num lugar seguro para referência futura.<br>A compilação deste manual de utilizador contém as informações mais recentes do produto. O

presente manual inclui imagens e gráficos que têm como objetivo apresentar as funções da câmara digital de uma forma clara e detalhada. Devido aos diferentes requisitos de I + D da produção do produto, as imagens e gráficos incluídos no presente manual podem ser diferentes aos da sua câmara.

# Precaucões

É necessário um cartão SD ou TF (cartão de memória multimédia) de classe 4 ou superior para<br>poder trabalhar com a câmara. É recomendável que utilize sempre cartões de memória originais de Classe 10 para assegurar uma velocidade máxima e qualidade na transmissão de dados.

### Instruções para utilizar o cartão de memória

No caso de estar a utilizar um novo cartão de memória pela primeira vez ou os dados contidos no cartão de memória ou imagens captadas através de outras câmaras não sejam reconhecidas por esta câmara, certifique-se que formata o cartão de memória antes de o utilizar. Para isso, utilize a ferramenta de formatação da própria câmara:

• Antes de inserir o cartão de memória da câmara desligue-a da fonte de alimentação;

Após repetidas utilizações, o desempenho do cartão de memória poderá ser afetado. No caso de o desempenho não ser o ideal, é recomendável que compre um novo cartão de memória:

• O cartão de memória trata-se de um dispositivo eletrónico sensível. Por favor, não o dobre e evite quedas ou cargas pesadas sobre o mesmo;

• Não quarde o cartão de memória próximo de campos eletromagnéticos ou ímanes como os que existem em colunas ou recetores de televisão terrestres:

• Não utilize ou quarde o cartão de memória num ambiente com temperaturas demasiado elevadas ou baixas;<br>• Mantenha o cartão de memória limpo e afastado do contato com líquidos. No caso de contato com

qualquer tipo de líquido, por favor, seque-o com um pano macio e seco;

• Se não estiver a utilizar o cartão de memória, é recomendável quardá-lo na ranhura para cartões da câmara:

• Queira notar que é normal que o cartão de memória se encontre quente após uma utilização prolongada;<br>• Não utilize cartões de memória que tenham sido utilizados em outras câmaras digitais. Se for o

caso, queira por favor formatar o cartão de memória com a sua nova câmara antes de o utilizar:

• Para uma melhor transferência de dados, recomendamos que utilize cartões de memória de Classe 10 de marcas originais;

· Nos seguintes casos os dados gravados no cartão de memória podem encontrar-se danificados: - A utilização indevida do cartão de memória;

- Desligar da fonte de alimentação ou retirar o cartão de memória enquanto está a realizar uma gravação, leitura ou formatação;

• É recomendável fazer uma cópia de seguranca dos dados importantes em outros dispositivos como pens USB, discos rígidos ou Cds.

### Manutenção da câmara

• Guarde a sua câmara num local seco e longe da luz solar enquanto esta não estiver em utilização;

• Cubra a sua câmara com alguma capa ou proteção para evitar arranhões na lente e no ecrã;

· Para limpar a superfície da lente da câmara, deve primeiro soprar o pó da superfície, e de seguida utilizar um pano seco ou papel compatível com equipamentos óticos para limpar suavemente a lente. Pode também utilizar um gel de limpeza de câmara profissional para limpar a lente. Não utilize nenhum solvente orgânico:

· Não toque na superfície da lente com os dedos.

Requisitos do sistema<br>Aquando da utilização da sua câmara, por favor tenha em consideração os requisitos mínimos do sistema para o funcionamento correto da câmara. É altamente recomendável utilizar equipamentos informáticos avancados para um desempenho ideal da câmara. Os requisitos mínimos do sistema são os seguintes:

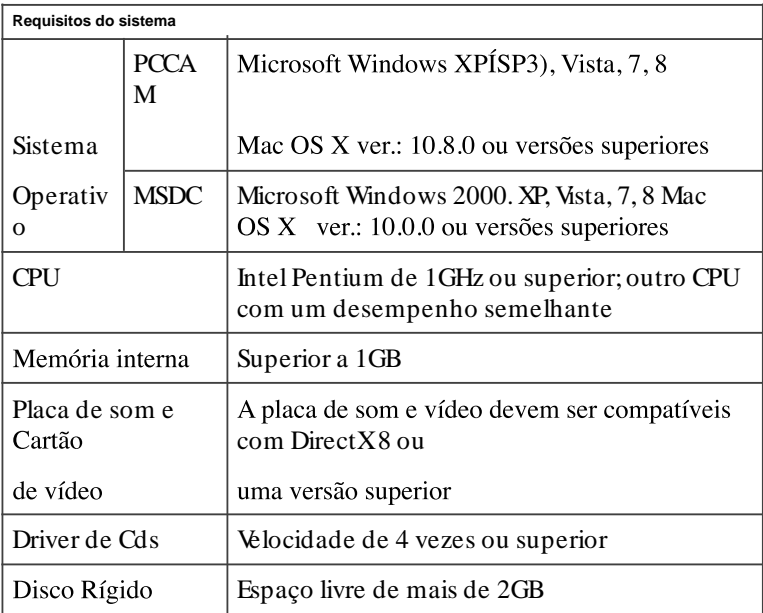

# Aparência

- 1. Luz indicadora<br>2. Botão de captura
- 
- 3. Alerta de áudio.
- 4. Ranhura do cartão Micro SD.
- 5. Porta Type C.
- 
- 6. Porta Micro HDMI.<br>7. Botões para cima/ para baixo.
- 
- 8. Lente.<br>9. Botão de ligar/ Modo

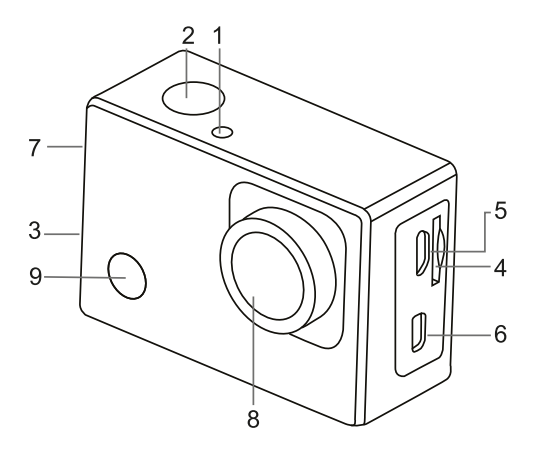

# Extração da bateria da câmara

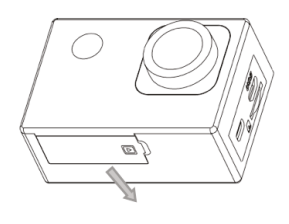

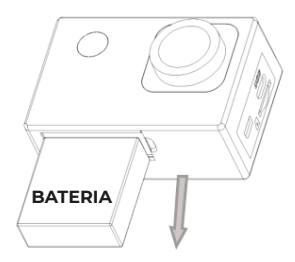

1 Retire a tampa da bateria deslocando o 2. Retire a tampa, segure a lingueta da seu dedo polegar.

bateria e remova a bateria.

# Primeiros passos

### Carreque a bateria de lítio incorporada

A câmara está equipada com uma bateria de lítio de 3.7V. Por favor, certifique-se de que a câmara tem a bateria e carregue-a caso esta se encontre descarregada ou com um nível muito reduzido de carga.

Com a câmara desligada, ligue a câmara a um computador para carregar a bateria. O indicador de<br>carregamento irá acender-se ao carregar e apagar-se-á guando a bateria estiver completamente carregada. De forma geral, a bateria poderá ser completamente carregada em aproximadamente 4 horas.<br>Nota: Se o dispositivo estiver ligado, este não vai ser carregado até que o mesmo seja desligado.

### Como utilizar o cartão de memória?

Insira corretamente o cartão TF na ranhura do cartão seguindo as instruções que são indicadas em baixo.

Para retirar o cartão TF, pressione a extremidade do cartão de memória com cuidado; o cartão será ejetado.

Nota: A câmara está equipada com uma memória interna. Queira por favor inserir o cartão de memória antes de a utilizar Antes de .<br>utilizar a câmara, é obrigatório formatar o cartão de memória na própria câmara.

**Ligar e desligar (ON / OFF)**  entrar em estado de LIGADA.<br>Desligar: pressione o botão de LIGAR durante 3 segundos guando a câmara estiver no modo de

inatividade para a desligar.<br>Desligar automaticamente: a câmara irá desligar-se automaticamente guando estiver inativa durante

um espaço de tempo predeterminado de forma a poder poupar energia. O tempo predefinido para<br>desligar automaticamente é de 3 minutos.

Desligar por baixa potência: quando a bateria está em condições de baixa potência, o ecrã LCD indicará " **ICONE** ". Carregue a bateria atempadamente. Quando o ecrã apresentar a mensagem<br>"bateria fraca", a câmara irá desligar-se automaticamente.

### Botão de modo de funcão

A câmara dispõe de 4 modos: modo de gravação, modo de fotografia, modo de movimento e modo de reprodução. Pressione o botão de modo para alternar entre os diferentes modos após ligar a câmara

- · Modo de gravação: pode gravar em formato de vídeo.
- · Modo de fotografia: podem ser tiradas fotografias.
- · Modo de movimento: modo especial para vídeos em movimento.
- Modo de reprodução: para reproduzir os vídeos e fotos contidos no cartão de memória.

**Indicadores**<br>5.1 Indicador de OCUPADO: Quando a câmara está em utilização (por exemplo em modo de gravação, fotografia, etc.), o indicador irá acender-se:

5.2 Indicador de carga: No caso de a câmara estar desligada, a luz led indica que o utilizador está a carregar a câmara.

### Modo de captura / gravação / movimento

A câmara entra por defeito em modo de gravação.

Pressione o botão de captura para iniciar a gravação, se pressionar novamente o botão este irá parar a gravação.

Pressione o botão de modo para alternar para o modo de fotografia.

Pressione o botão de modo para alternar para o modo de movimento.

Pressione o botão de capturar para iniciar a gravação, se pressionar novamente o botão este irá parar a gravação em movimento.

### Ecrã em modo de captura

- 1. Modo de captura.<br>2. Resolucão.
- 
- 3. Fotografias disponíveis.
- 4. Cartão Micro SD.
- 5. WiFi.
- 6. Bateria.
- 7. Data e hora.

### Ecrã em modo de gravação

- 1. Modo de gravação.
- 2. Resolucão e fps.
- 3. Espaco disponível.
- 4. Cartão Micro SD.
- 5. WiFi.
- 6. Bateria.
- 7. Data e hora

Nota: Quando utilizar a resolução de vídeo de 4k, HD, ou FHD, deverá utilizar um cartão de alta velocidade TF de classe 4 ou superior. É recomendável que utilize sempre cartões de memória de Classe 10.

### Ecrã em modo de movimento

- 1. Em modo de movimento.<br>2. Resolução e fos.
- 
- 3. Memória livre.
- 4 Cartão Micro SD
- 5. WiFi.
- 6. Bateria.
- 7. Data e hora.

# Modo de reprodução /visualização /Visualização anterior

Deverá ligar a câmara e pressionar o botão de modo para entrar em modo de reprodução. Pode pressionar o botão para cima / para baixo para escolher o vídeo ou foto que deseja visualizar. devendo pressionar o botão de captura para entrar na visualização anterior.

Pressione o botão de modo para entrar no modo de reprodução para visualizar fotografias/vídeos, e reproduzir os vídeos gravados com a câmara.

Pressione o botão de captura para iniciar/pausar o vídeo: pressione o botão para cima/para baixo para retroceder rapidamente/avancar rapidamente na reprodução; pressione o botão de ligar / desligar para interromper a reprodução de vídeo.

# Configuração do menu de opções

### Ecrã do menu

Pressione o botão de Modo até alcancar o painel de opcões. Agui poderá selecionar as opcões para configurar a gravação ou a fotografia.

Menu de modo vídeo e fotografia

### Menu de configuração do sistema

Tendo pressionado o botão ligar/ desligar depois de abrir o menu, pressione o botão de modo para alterar para as configurações do menu principal. Pressione o botão para cima / para baixo para selecionar o menu e de seguida pressione o botão de captura para aceder ao submenu. No submenu, pressione para cima ou para baixo para selecionar o menu e pressione o botão de captura para confirmar a seleção. Depois de voltar ao menu principal, desloque-se até ao ícone "X" para voltar ao menu principal

Menu de configuração do sistema:

### Configuração de data e hora

Pressione o botão de menu. Pressione o botão de modo de menu para entrar no menu, e em seguida, deslogue-se até ao ícone da engrenagem e pressione o botão de captura para confirmar. Pressione o botão para baixo para selecionar "data e hora" e de seguida pressione o botão de captura para entrar na janela de configuração.

Na janela de configuração, pressione o botão de modo para selecionar os elementos que deseja (data/hora) ajustar e pressione o botão para cima ou para baixo para realizar o ajuste: pressione o botão de captura para confirmar e finalizar as alterações ou pressione o botão de ligar/desligar para os cancelar

### Configurações do modo lapso de tempo (time lapse)

Para configurar a câmara no modo de lapso de tempo (time lapse), entre no menu de configuração e de seguida selecione as opções de fotografia. De seguida, entre no submenu de lapso de tempo, e configure o tempo no qual deseja que a câmara tire uma fotografia. Tenha em consideração que no modo PAL-DV, para conseguir 1 segundo de vídeo irá necessitar de tirar 24 fotografias; e no modo HD 30 fotografias

Para selecionar a resolução da fotografia, volte ao menu anterior (fotografia) e entre no submenu de resolução. Para iniciar a captura de imagens, entre no modo de fotografia, cologue a câmara na posição desejada e pressione o botão de captura. Para obter um bom lapso de tempo, é importante não deslocar a câmara com nenhum movimento.

Uma vez capturadas as fotografias, importe-as para o seu programa de edição de vídeo como uma sequência de fotogramas. Dependendo do software que utilize, deverá importá-las de forma diferente: por favor, consulte o manual do seu programa de edição para saber mais sobre este modo de importação. É possível que seja necessário alterar o nome das fotografias para que o software possa identificá-las corretamente.

### Ligação à TV de alta definição

### Lique o dispositivo a uma televisão de alta definicão através de um cabo HDMI (não incluído **na caixa)**.

Se necessitar de transferir imagens e áudio para uma televisão de alta definição para as reproduzir. insira um extremo do cabo hdmi à tomada do dispositivo e o outro extremo (saída) à entrada do televisor de alta definicão tal como apresentado na figura seguinte:

Quando a câmara se tiver ligado com sucesso à televisão de alta definição o ecrã da câmara irá sincronizar-se com o ecrã do televisor de alta definicão.

### Nota: Antes de ligar ou desligar o cabo HDMI, queira por favor parar a gravação de vídeo e desligue o Wi-Fi da câmara.

**Ligar a um PC**  removível na janela do "meu computador". Os ficheiros de imagem ou vídeo armazenam-se normalmente na pasta "DCIM\CAR, JPG, VIDEO" do disco removível. Pode aceder a esta pasta e copiar os ficheiros no disco rígido do seu computador.

Nota: Durante a transferência de ficheiros não é recomendável desligar o cabo USB nem retirar o cartão de memória *para evitar a perda de dados.* 

No modo de U-disco (modo MSDC), pressione o botão de captura para alternar para o modo de câmara web (PCCAM); o ecrã irá indicar: PCCAM.

Poderá agora iniciar utilização da câmara web através da aplicação. Para voltar ao modo U-dicso (modo MSDC), pressione novamente o botão de ligar/desligar.

Nota: O Driver não é necessário para o modo de câmara web (modo PCCAM) com a versão do Windows XP (SP3) ou *superior.* 

### **Instruções da aplicação X-Sport Pro 1. Controlo da câmara através da APP (compatível com Android e iOS) 1.1. Como instalar a aplicação**

a. Para o Android, procurar "X-Sport Pro" e na loja de aplicações do Google para descarregar e instalar de acordo com as instruções.

b. Para IOS, procure por "X-Sport Pro" , descarregue e instale na App Store da Apple. c. Ou digitalizar o código QR abaixo do telemóvel para descarregar a APP

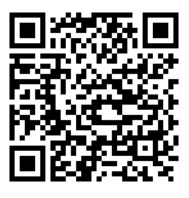

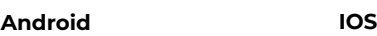

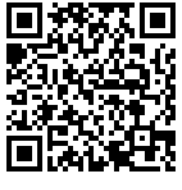

### **Iniciar o WIFI (tanto no Android como no iOS)**

1. Insira o cartão de memória Micro e ligue a câmara. Aceda ao menu e ligue o WIFI (X10000\_XXXX).

2. Ativar o WI-FI no smartphone ou tablet e procurar o SSID Wifi chamado "66666666", depois ligá-lo à câmara, até o sistema apresentar "Ligado com sucesso".

### **Nota: na primeira ligação à câmara, é necessário introduzir a palavra-passe "66666666"**

3.Depois de ligar o telemóvel à câmara WIFI, abrir a APP e clicar em "ligar a câmara" para entrar na interface de funcionamento da APP. Conforme a imagem abaixo

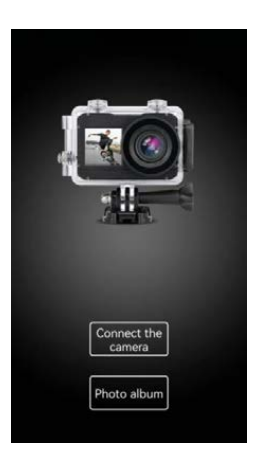

### **Introdução da função da interface de funcionamento da APP**

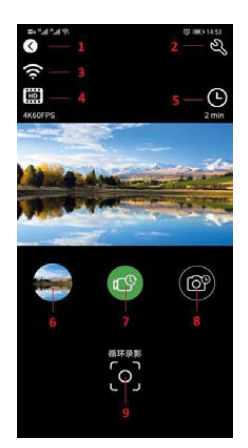

- 1 Desativação
- 2 Definições da câmara
- 3 Sinal WIFI
- 4 Definição da resolução
- 5 Parâmetros de vídeo e fotografia
- 6 Álbum da câmara
- 7 Seleção do modo de vídeo
- 8 Seleção do modo de câmara
- 9 Botão do obturador

### **Partilha de fotografias de vídeo**

Depois de transferir fotografias e vídeos do álbum da câmara, estes serão guardados automaticamente no "Álbum offline" da APP. Depois de o telemóvel estar ligado à rede, abra a APP e entre no "Álbum offline" para ver ou partilhar as fotografias de vídeo que foram transferidas para o local. Também é possível ver e partilhar as fotografias de vídeo transferidas para o telemóvel no álbum do telemóvel → outros álbuns → álbum "4K-Sport Pro".

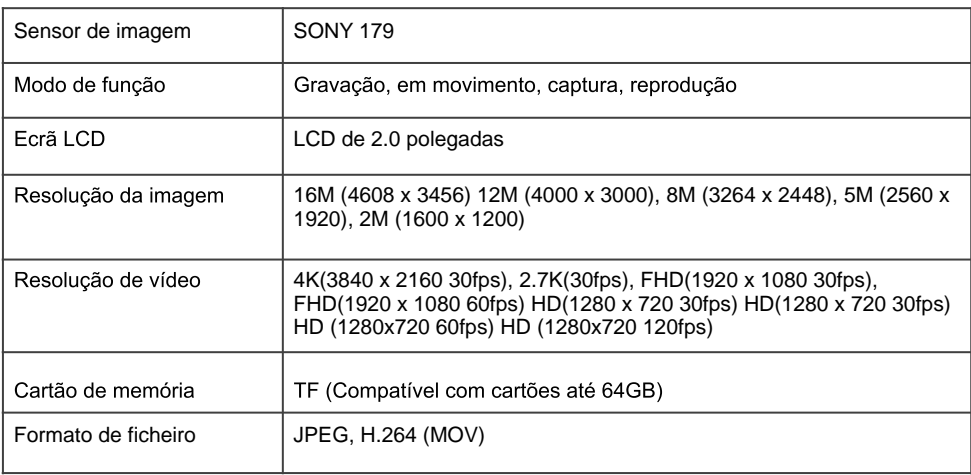

# Especificações Técnicas

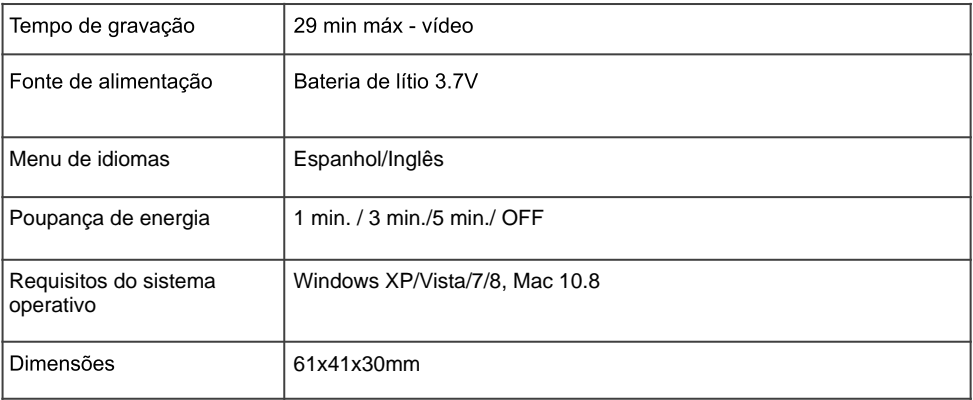

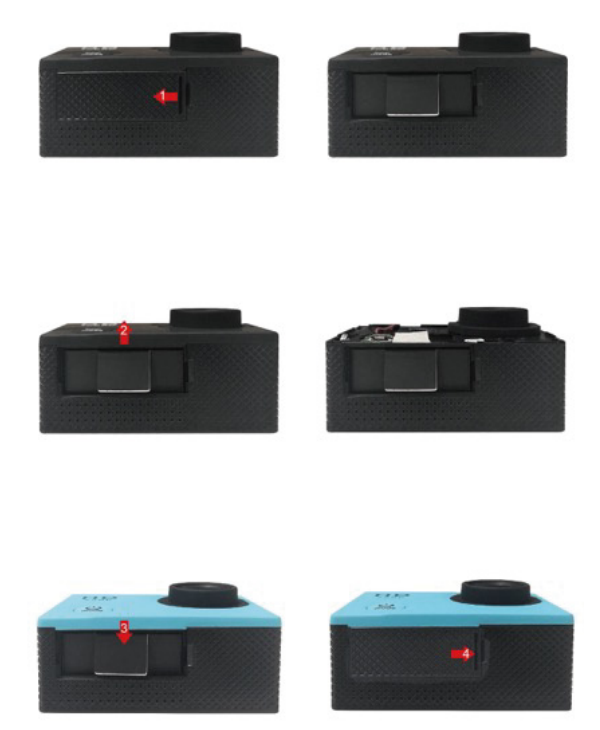

### **Política de garantia**

Em cumprimento do estabelecido no Decreto-Lei n.º 84/2021

https://dre.pt/dre/detalhe/decreto-lei/84-2021-172938301, colocamos à disposição dos interessados toda a informação necessária para poder exercer todos os direitos de desistir de acordo com as normas contidas nesta lei, dando por cumpridos os requisitos que a lei exige ao vendedor no contrato de venda. As características técnicas e eléctricas que aqui se indicam podem ser válidas para outras unidades semelhantes às nossas e poderão ser trocadas sem aviso prévio com o objetivo de oferecer um equipamento melhor.

### **Declaração De Conformidade Simplificada**

Pela presente, a La Trastienda Digital SL, na qualidade de proprietária da marca comercial Prixton, com sede no Avenida Cervantes 49, módulo 25, Basauri 48970, Bizkaia, declara que o tipo de equipamento radioelétrico que de seguida se expõe:

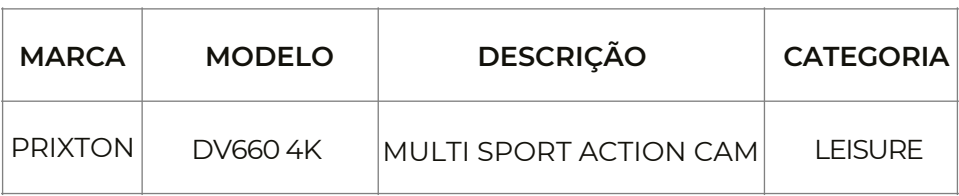

Está em conformidade com a Diretiva 2014/53/UE do Parlamento Europeu e do Conselho de 16 de abril de 2014.

O texto completo da declaração UE de conformidade pode ser consultado no seguinte endereço Web: www.prixton.com LA TRASTIENDA DIGITAL

# Gebruiker Waarschuwingen:

- 1. Dit is een product met hoge precisie, laat de camera niet vallen of beschadigen.
- 2. Plaats dit apparaat niet in de nabijheid van producten met sterk magnetische velden, zoals een magneet of elektrische apparaten. Vermijd tevens objecten die sterke radio golven kunnen uitzenden. Het magnetische veld zou de werking van het apparaat kunnen storen en beeld en geluid kunnen beschadigen.
- 3. Plaats het apparaat niet in een ruimte met een hoge temperatuur of in het directe zonlicht.
- 4. Maak gebruik van een merk Micro SD kaart, merkloze kaarten geven geen garantie op goed gebruik.
- 5. Leg de micro SD kaart niet in de buurt van een magnetisch veld, hierdoor zou u de data op uw kaart kunnen verliezen.
- 6. Indien u tijdens het opladen van uw batterij, de camera warmte of rook afgeeft of indien u een vreemde lucht ruikt, haalt u dan direct de stekker uit het stopcontact om brand te voorkomen.
- 7. Leg het apparaat, tijdens het opladen, niet in de buurt waar kinderen eraan kunnen komen, zij zouden hierdoor een elektrische schok kunnen krijgen.
- 8. Plaats het apparaat in de schaduw, op een droge en aparte plaats.

### Voorwoord

Dit is een product van hoge kwaliteit en high-definition, voor gebruik buitenshuis en tijdens sportieve activiteiten. Dit apparaat biedt u verschillende functies zoals, digitale video fotografie, slow motion, stemopname, video afspelen en een verwisselbare batterij. Bovendien, zal het door de extra mogelijkheden voor buitenactiviteiten, beveiliging thuis en waterdichtheid aan al uw verwachtingen voldoen.

Multifunctioneel Buitensport Watersport Duiken Inbraakbeveiliging

Product Kenmerken

- $\triangleright$  Waterdichte behuizing, handig indien u een foto wilt nemen onder water tot 30 meter diepte
- $\blacktriangleright$  Fotografie
- $\geq$  Slow Motion
- $\geq$  De maximale resolutie van de video is 1080p@60fps
- $\geq$  Groothoek 170° HD camera lens
- $>$  16 megapixel HD lens
- $\geq$  Laag energieverbruik, tot 90 minuten te gebruiken met WiFi functie aan.
- $>$  Super HD 2.0 inch beeldscherm, voor het afbeelden en bekijken van prachtige video's.
- $\geq$  De batterij is makkelijk verwisselbaar voor een langere levensduur.
- $>$  U kunt tegelijk de batterij opladen en een video opnemen.
- $>$  HDMI: high definition uitgang
- Ondersteunt 64G geheugenkaart
- $\geq$  Verschillende opname formaten: 1080p, 720p
- $\geq$  H.264 gecomprimeerd videoformaat
- $\triangleright$  Verschillende foto functies: normaal, timing, automatisch, sportief (burst)
- $\triangleright$  Verschillende video functies: normaal, loop, burst-mode
- $\geq$  Uitvoeringen: veel verschillende kleuren zijn optioneel
- $\geq$  Ondersteunt APP upgrade

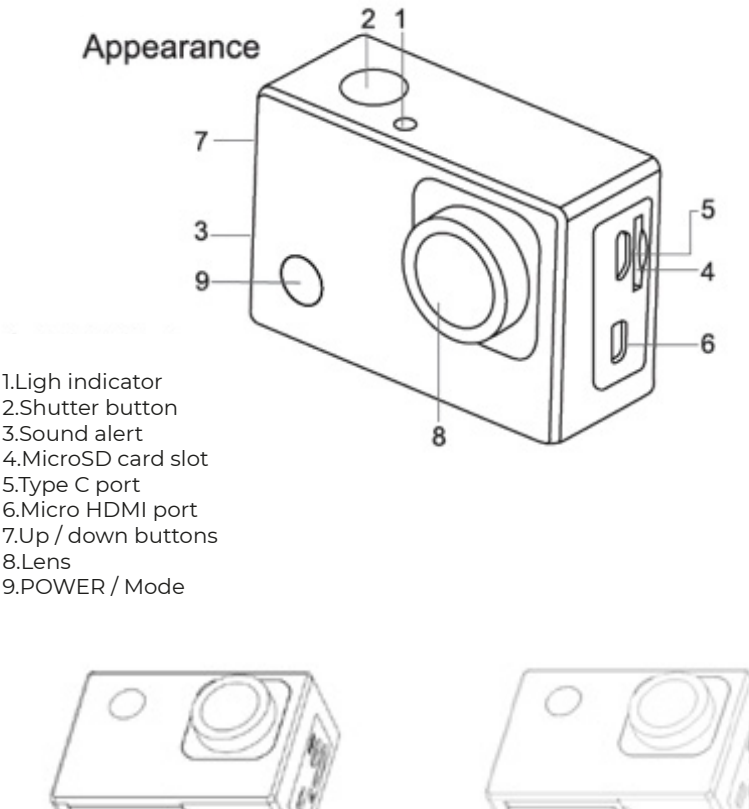

# **BATTERY**

# **Bediening van het apparaat**

- 1. Het plaatsen van de Micro SD kaart Let Op: gebruik een kaart van een bekend merk en formatteer deze op de computer. Merkloze kaarten geven geen garantie op een goed werking
- 2. Plaatsen en verwijderen van de batterij
	- a) Schuif het klepje naar beneden om het klepje te openen.
	- b) Plaats de batterij, rekening houdend met de polen.
	- c) Kijk voor het vermogen van de batterij naar het icoon
- 3. Opladen van de batterij
	- a) Om de batterij op te laden kunt u gebruik maken van de USB kabel of de meegeleverde oplader.
	- b) U kunt de batterij opladen en tegelijk een video opname maken.
	- c) U kunt de batterij ook opladen als het apparaat uit staat.
- 4. Het apparaat aan- en uitzetten
	- a) Druk gedurende 3-5 seconden op de Aan/Uit knop
	- b) Zodra u het apparaat aanzet zal het scherm worden geactiveerd.
- 5. Activeren/deactiveren WiFi
	- a) Activeren WiFi: druk kort op de Omhoog knop, WiFi zal worden geactiveerd de gele LED indicator zal knipperen.
	- b) Deactiveren WiFi: druk nogmaals kort op de Omhoog knop, de gele LED indicator zal uitgaan.
- 6. Wijzigen van de modus

Zet het apparaat d.m.v. de Aan/Uit knop, druk daarna op de Aan/Uit knop om de juiste modus te kiezen: Video/Foto/Slow Foto/Afspelen bestand/Instellingen.

7. LED indicators

LED status indicator: de blauwe indicator geeft aan dat het apparaat in werking is. LED WiFi indicator: de gele LED indicator knippert als WiFi wordt geactiveerd, de gele LED indicator zal branden zodra de WiFi verbinding is gemaakt; de gele LED indicator gaat uit zodra de WiFi verbinding is verbroken.

LED oplaad indicator: de rode LED indicator zal branden zodra het apparaat bezig is met opladen van de batterij, de LED indicator gaat zodra de batterij volledig is opgeladen.

# **Instellingen Foto**

a) Instellingen Video

Zodra u de modus Video heeft geselecteerd, drukt u op de OK knop om de opname te starten. Zolang de opname bezig is zal onderin het scherm het signaal • knipperen. Druk nogmaals op de OK knop en de opname zal stoppen, het signaal  $\bullet$  zal verdwijnen.

Video modi: Normaal, Loop (2 min., 3 min., 5 min.), Time Lapse (0.5 seconde, 1 seconde, 2 seconden, 5 seconden, 10 seconden, 30 seconden, 60 seconden)

b) Instellingen Foto

Zet de camera aan en selecteer de Foto modus, het icoon verschijnt in de linker bovenhoek van het scherm. Druk op de OK knop om een foto te nemen.

Foto modi: Normaal, Timing (3 seconden, 5 seconden, 10 seconden, 20 seconden), Automatisch ( 3 seconden, 10 seconden, 15 seconden, 20 seconden, 30 seconden), Burst (3p/s, 5p/s, 10p/s, 20p/s)

c) Instellingen Slow Motion

De camera biedt een Slow Foto modus, selecteer de Slow Foto modus zodra u de camera heeft aangezet. Druk op de OK knop om de opname te starten. Zodra u de opname heeft zal onderaan het scherm het signaal  $\bullet$  knipperen, druk nogmaals op de OK knop om de opname te stoppen, het signaal  $\bullet$  zal verdwijnen.

Slow Motion modi: 1080p/ 60FPS, 720P/ 120 FPS

d) Verwijderen van de geheugenkaart en afspelen Zodra u de opname wilt afspelen, kunt u gebruik maken van een kabel en de data kopiëren naar uw computer of u verwijdert de geheugenkaart en plaatst deze in de computer om de data te lezen.

Verwijderen van een bestand: voor het verwijderen van een bestand kunt u het gewenste bestand selecteren op uw scherm, druk gedurende 3-5 seconden op de OK knop, het gekozen bestand wordt nu verwijderd.

### **Instructie X-Sport Pro-app 1. APP-besturing van de camera (Ondersteunt Android en iOS) 1.1. Hoe de APP installeren**

a. Voor Android, zoek "X-Sport Pro" in de Google APP store om het te downloaden en te installeren volgens de instructies.

b. Voor IOS, zoek "X-Sport Pro" om te downloaden en te installeren in de App Store van Apple.

c. Of scan de QR-code onder de telefoon om de APP te downloaden

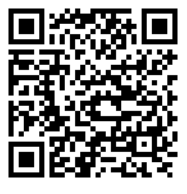

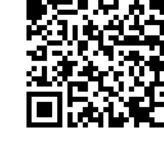

**Android IOS** 

### **Start de WIFI (zowel Android als iOS )**

1. Plaats de Micro-geheugenkaart en zet de camera aan. Ga naar het menu en schakel WIFI in (X10000\_XXXX).

2. Activeer WI-FI op smartphone of tablet en zoek naar Wifi SSID genaamd "66666666". maak verbinding met de camera totdat het systeem "Met succes verbonden" weergeeft.

### **Opmerking: de eerste keer dat je verbinding maakt met de camera, moet je het wachtwoord "66666666" invoeren.**

3.Nadat u de mobiele telefoon hebt aangesloten op de WIFI van de camera, opent u de APP en klikt u op "connect the camera" om de bedieningsinterface van de APP te openen. Zoals onderstaande afbeelding

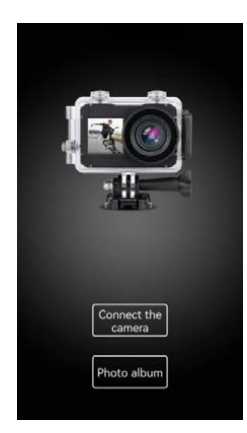

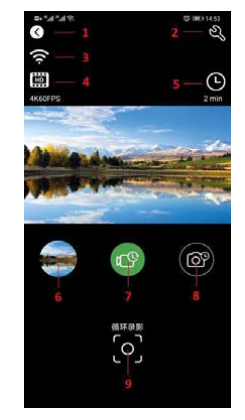

### **Inleiding bedieningsinterface APP**

- 1 Uitval 2 Camera-instellingen
- 3 WIFI-signaal
- 4 Resolutie-instelling
- 5 Video- en fotoparameters
- 6 Camera-album
- 7 Selectie videomodus
- 8 Selectie cameramodus
- 9 Sluitertoets

### **Video's en foto's delen**

Nadat foto's en video's uit het camera-album zijn gedownload, worden ze automatisch opgeslagen in de APP "Offline Album". Nadat de telefoon verbonden is met het netwerk, opent u de APP en gaat u naar het "Offline Album" om de video-foto's die lokaal zijn gedownload te bekijken of te delen. U kunt de naar de telefoon gedownloade videofoto's ook bekijken en delen in het telefoonalbum → overige albums → album "4K-Sport Pro".

# **Specificaties van de camera**

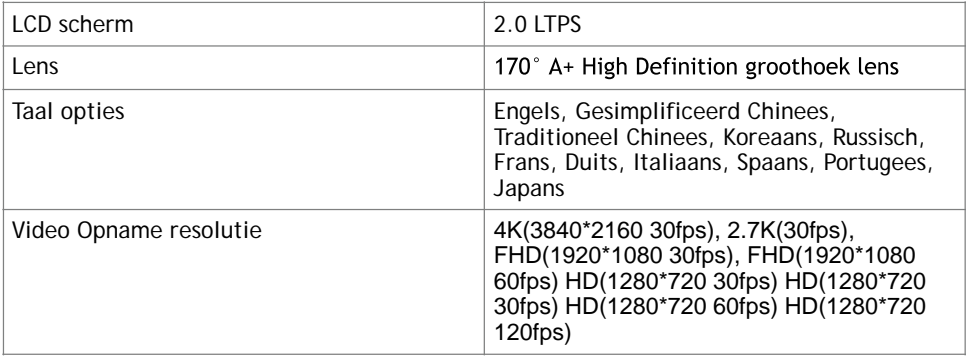

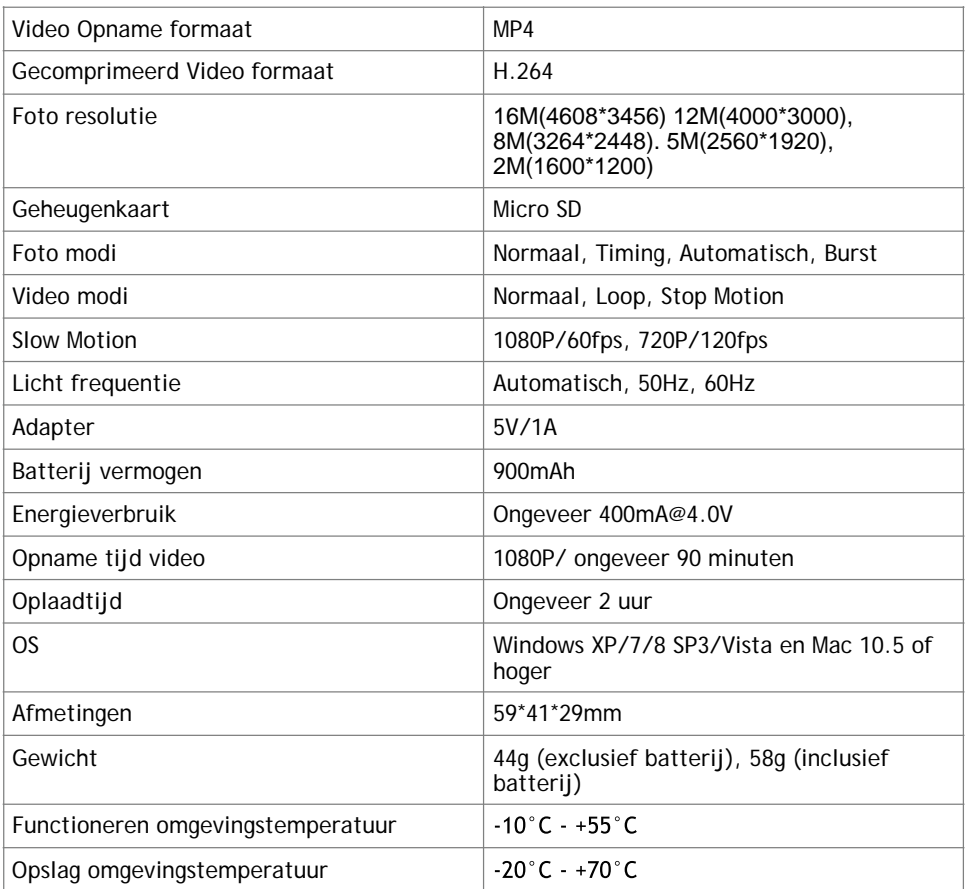

LET OP: Door voortdurende ontwikkelingen ter verbetering van het product kunnen bovengenoemde specificaties eventueel afwijken van het gekochte apparaat. De functies van het gekochte apparaat zijn dan de standaard.

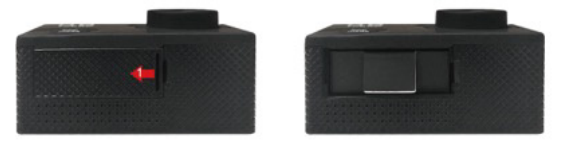

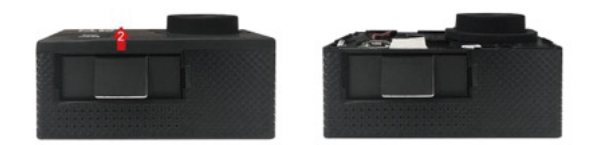

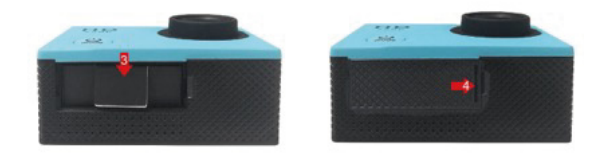

### **Garantie beleid**

Dit product heeft een garantie van 2 jaar vanaf de datum van aankoop. Als u een probleem hebt dat u niet kunt oplossen, moet u naar www.prixton.com gaan en op de contactoptie klikken om ons uw assistentieformulier toe te sturen.

Deze technische en elektrische specificaties kunnen te allen tijde en zonder voorafgaande kennisgeving worden gewijzigd om het apparaat nog te verbeteren.

### **Vereenvoudigde EU-conformiteitsverklaring**

Hierbij verklaart La Trastienda Digital SL, als eigenaar van het handelsmerk Prixton, en gevestigd in het Avenida Cervantes 49, módulo 25, Basauri 48970, Bizkaia, dat de radioapparatuur die hierna wordt beschreven:

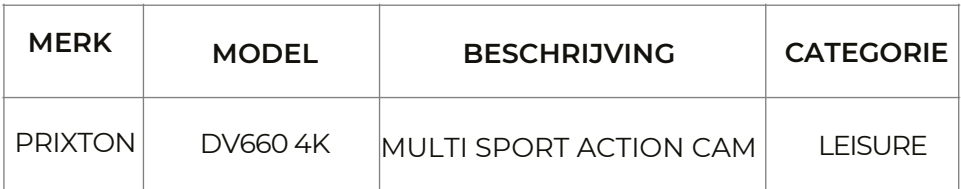

Strookt met Richtlijn 2014/53/EU van het Europees Parlement en de Raad van 16 april 2014.

De volledige tekst van de EU-conformiteitsverklaring is te vinden op de volgende internetsite: www.prixton.com

LA TRASTIENDA DIGITAL

# PRIXTON

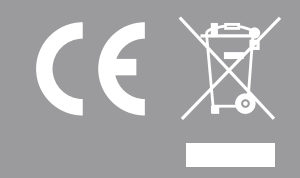